# SUPERMICRO® R

# **L2 / L3 Switches**

# **Access Control Lists (ACL)**

# **Configuration Guide**

Revision 1.1

The information in this USER'S MANUAL has been carefully reviewed and is believed to be accurate. The vendor assumes no responsibility for any inaccuracies that may be contained in this document, makes no commitment to update or to keep current the information in this manual, or to notify any person or organization of the updates. Please Note: For the most up-to-date version of this manual, please see our web site at www.supermicro.com.

Super Micro Computer, Inc. ("Supermicro") reserves the right to make changes to the product described in this manual at any time and without notice. This product, including software, if any, and documentation may not, in whole or in part, be copied, photocopied, reproduced, translated or reduced to any medium or machine without prior written consent.

IN NO EVENT WILL SUPERMICRO BE LIABLE FOR DIRECT, INDIRECT, SPECIAL, INCIDENTAL, SPECULATIVE OR CONSEQUENTIAL DAMAGES ARISING FROM THE USE OR INABILITY TO USE THIS PRODUCT OR DOCUMENTATION, EVEN IF ADVISED OF THE POSSIBILITY OF SUCH DAMAGES. IN PARTICULAR, SUPERMICRO SHALL NOT HAVE LIABILITY FOR ANY HARDWARE, SOFTWARE, OR DATA STORED OR USED WITH THE PRODUCT, INCLUDING THE COSTS OF REPAIRING, REPLACING, INTEGRATING, INSTALLING OR RECOVERING SUCH HARDWARE, SOFTWARE, OR DATA.

Any disputes arising between manufacturer and customer shall be governed by the laws of Santa Clara County in the State of California, USA. The State of California, County of Santa Clara shall be the exclusive venue for the resolution of any such disputes. Super Micro's total liability for all claims will not exceed the price paid for the hardware product.

FCC Statement: This equipment has been tested and found to comply with the limits for a Class A digital device pursuant to Part 15 of the FCC Rules. These limits are designed to provide reasonable protection against harmful interference when the equipment is operated in a commercial environment. This equipment generates, uses, and can radiate radio frequency energy and, if not installed and used in accordance with the manufacturer's instruction manual, may cause harmful interference with radio communications. Operation of this equipment in a residential area is likely to cause harmful interference, in which case you will be required to correct the interference at your own expense.

California Best Management Practices Regulations for Perchlorate Materials: This Perchlorate warning applies only to products containing CR (Manganese Dioxide) Lithium coin cells. Perchlorate Material-special handling may apply. See http://www.dtsc.ca.gov/hazardouswaste/perchlorate/ for further details.

Manual Revison 1.1

Release Date: November 6, 2013

Unless you request and receive written permission from Super Micro Computer, Inc., you may not copy any part of this document.

Information in this document is subject to change without notice. Other products and companies referred to herein are trademarks or registered trademarks of their respective companies or mark holders.

Copyright © 2014 by Super Micro Computer, Inc. All rights reserved. Printed in the United States of America

# **Contents**

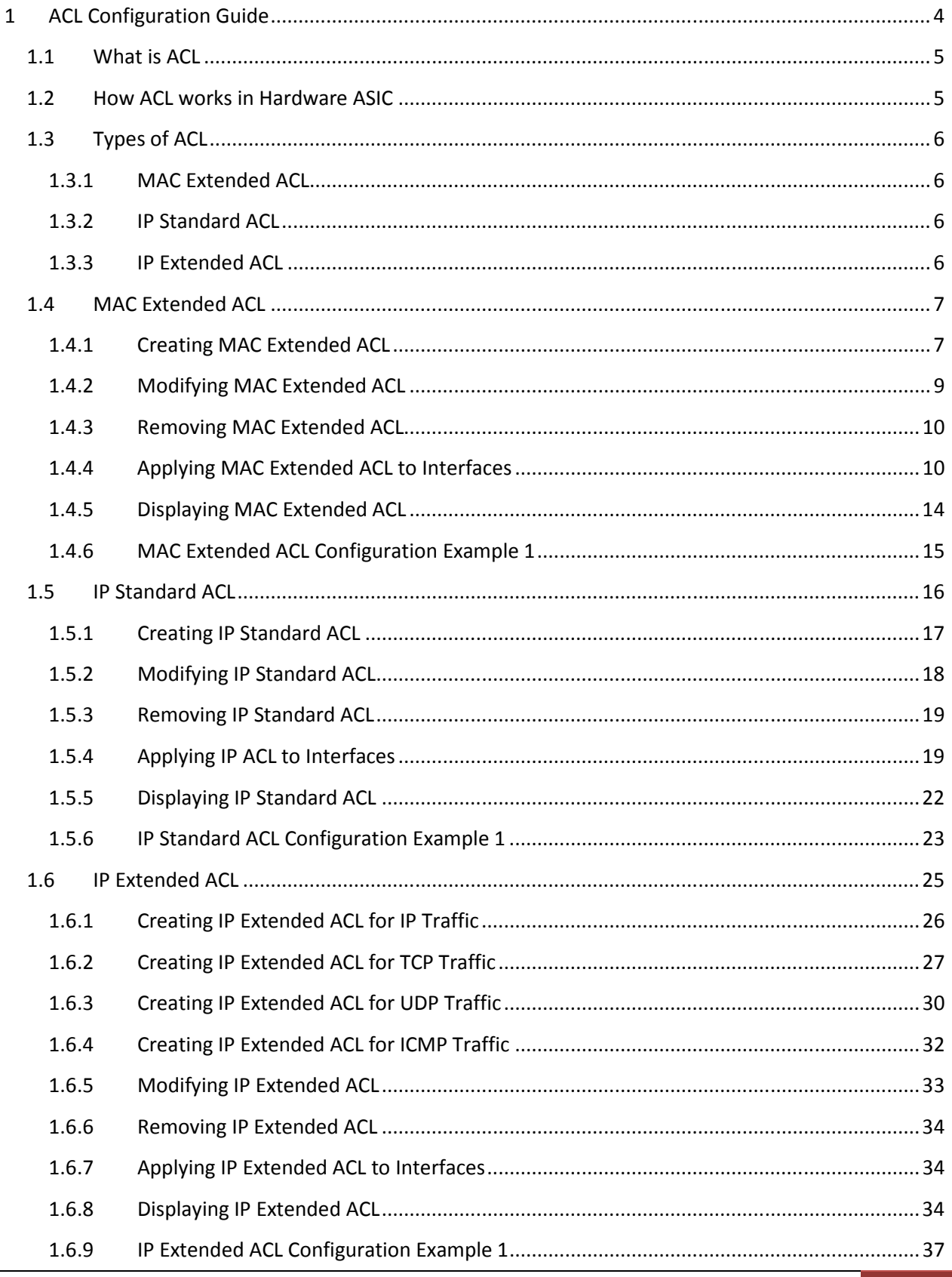

# 1 ACL Configuration Guide

This document describes the Access Control Lists (ACL) feature supported in Supermicro Layer 2 / Layer 3 switch products.

Access Control List configurations with examples are explained in this document in detail.

This document covers the ACL configurations for the below listed Supermicro switch products.

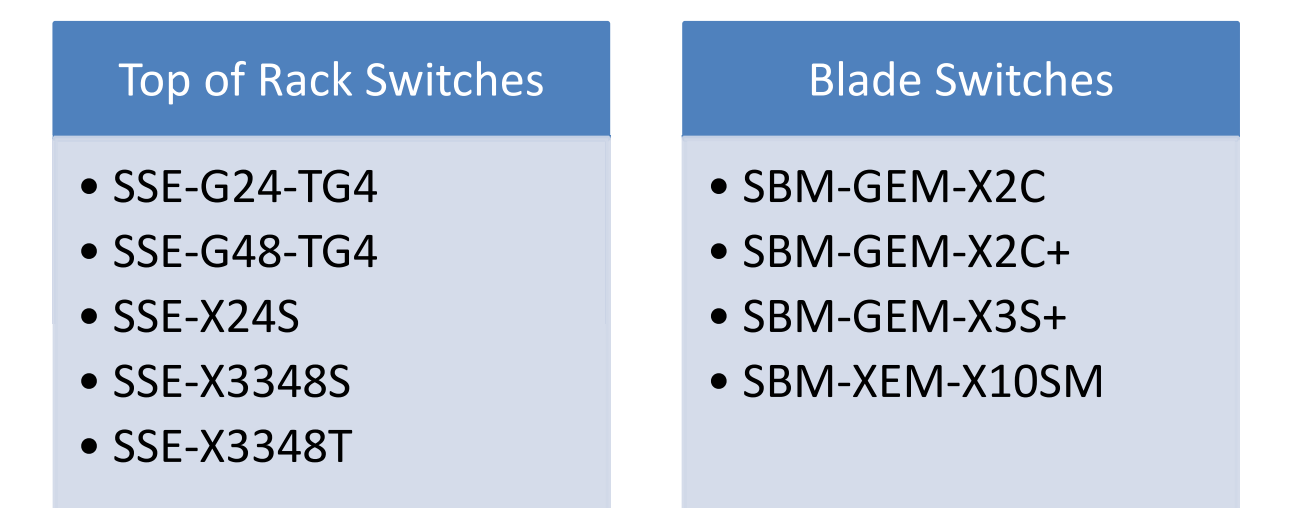

The majority of this document is applicable to all the above listed Supermicro switch products. However, the contents in any particular subsection might vary across these switch product models. In those sections, the differences are clearly identified with reference to particular switch product models. If any particular switch product model is not referenced, the reader can safely assume that the content is applicable for all the listed Supermicro switch product models.

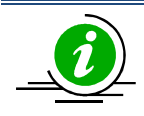

In this entire document, the common term "switch" refers to any of the above listed Supermicro switch product models unless another switch product model is named.

ACLs are widely used to provide security and Quality of Service (QoS). This document focuses on ACL configurations only. To learn how to use ACLs for QoS, refer to the QoS Configuration Guide.

# 1.1What is ACL

ACL is used to filter or redirect any particular traffic flow on the switch.

ACLs can be configured to match packets based on Layer 2 MAC, Layer 3 IP or Layer 4 TCP/UDP parameters.

Every packet entering the switch is checked for the configured ACLs. If any packet contents match any of the configured ACL, that packet will be handled according to the matched ACL configured action.

ACL configuration provides the following actions that can be applied on matched traffic flow.

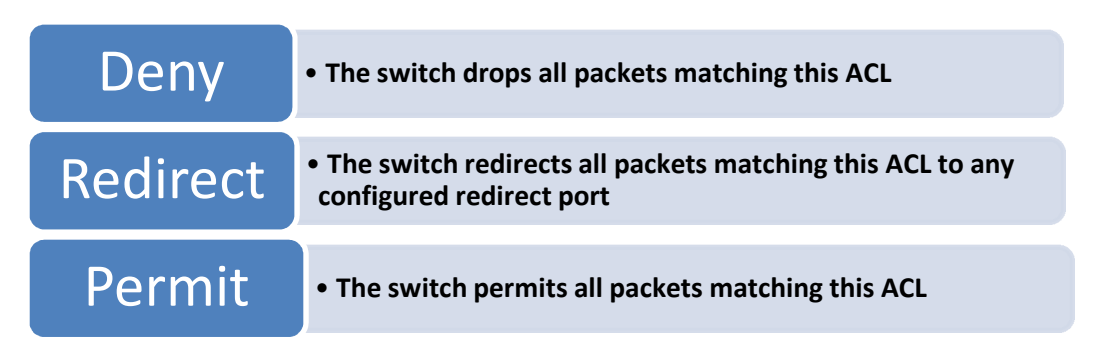

# 1.2How ACL works in Hardware ASIC

Supermicro switches implement ACL in hardware ASIC (Application Specific Integrated Circuit) to provide line rate ACL processing for all incoming traffic.

User configured ACL rules are programmed in an ACL table in the ASIC. Layer 2 MAC extended ACL and Layer 3 IP ACL are implemented in two separate hardware tables, which are TCAM tables in the ASIC.

The ASIC analyzes the first 128 bytes of every received packet and extracts the packet contents for key fields in the Layer 2, Layer 3 and Layer 4 headers. The ASIC looks up the ACL tables to find a matching ACL rule for the extracted content of the packet. The ASIC compares the values of the configured fields only and it treats all other fields as "do not care". Once a matching ACL is found, the ASIC stops looking in that ACL table.

The ASIC applies the configured action of the matching ACL rule to the matched packet. This could result in it dropping that packet, redirecting it to any particular port or simply allowing the packet to be forwarded through the switch.

A lookup on Layer 2 ACL table and Layer 3 ACL table happens simultaneously. If any packet matches the ACL rules of both Layer 2 and Layer 3 ACL tables, the actions configured on both ACL rules will be applied. In this case, conflicting actions configured on Layer 2 and Layer 3 ACL tables for the same traffic could lead to unpredictable behavior. Hence it is suggested to avoid such ACL use cases.

# 1.3Types of ACLs

Supermicro switches support the following three different types of ACLs.

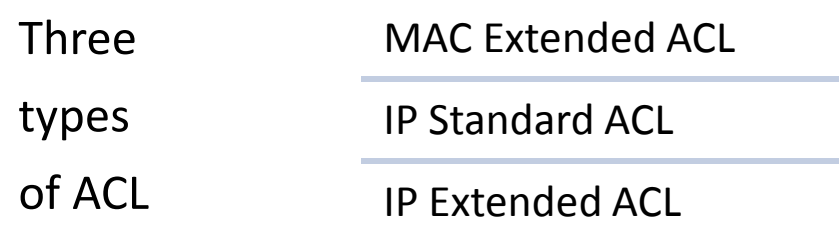

### 1.3.1 MAC Extended ACL

A MAC Extended ACL allows users to control the traffic based on fields in Ethernet MAC and VLAN headers.

Users can configure the traffic flow based on source MAC address, destination MAC address or Ethernet type field value. Users can also use VLAN identifiers to configure the traffic flow.

Users can choose to deny, redirect or permit the configured traffic flow using a MAC Extended ACL.

## 1.3.2 IP Standard ACL

An IP Standard ACL allows users to control the traffic based on the fields in an IP header.

Users can configure the traffic flow based on source IP address and destination IP address.

Users can choose to deny, redirect or permit the configured traffic flow using an IP Standard ACL.

## 1.3.3 IP Extended ACL

An IP Extended ACL allows users to control the traffic based on fields in an IP header, ICMP header, TCP header and UDP header.

Users can configure the traffic flow based on source IP address, destination IP address, protocol field in IP header, TOS field in IP header or by using a DSCP priority in an IP header.

Users can also configure the traffic flow based on ICMP message type, ICMP message code, TCP port number or UDP port number.

Users can choose to deny, redirect or permit the configured traffic flow using an IP Extended ACL.

# 1.4 MAC Extended ACL

Supermicro switches support up to 128 MAC Extended ACLs.

Users can define a MAC Extended ACL with a deny, permit, or redirect action rule. A MAC Extended ACL can be defined only with one rule. To implement multiple rule ACLs, configure multiple MAC Extended ACLs.

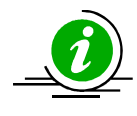

There is no implied "deny all" rule in Supermicro switch ACLs. By default, all packets not matching a configured ACL rule will be forwarded automatically. For any traffic to be denied, it has to be configured with an explicit deny rule.

The "permit" rule is widely used for QoS applications. In some cases permit rules are useful when all traffic is denied by a rule and a few specific hosts are to be permitted. In this case, permit rules have to be created before deny rules to make sure that the switch hardware processes permit rules first.

MAC Extended ACLs allow users to configure the traffic flow with the following fields.

- ❖ Source MAC Address
- Destination MAC Address
- Non-IP Protocol
- Ethernet type field in an Ethernet Header
- VLAN Identifier

MAC Extended ACL rules can be created and identified either with an ACL number such as 1,2,3 or with a name string. An ACL identifier number can be any number from 1 to 32768. An ACL identifier name can be any string length not exceeding 32 characters. No special characters are allowed.

User can associate priority values to MAC extended ACL rules. Based on the configured priority, the rules will be arranged in orderin the hardware ACL table. The ACL rules are checked on the incoming packets based on the order of priority. The higher priority ACL rules take precedence over the lower priority rules. In case of multiple rules with the same priority value, the rules created earlier will take precedence over the later ones .

# 1.4.1 If the user does not specify the priority, by default all rules will have a priority value of 1. Creating MAC Extended ACLs

Follow the steps below to create a MAC Extended ACL.

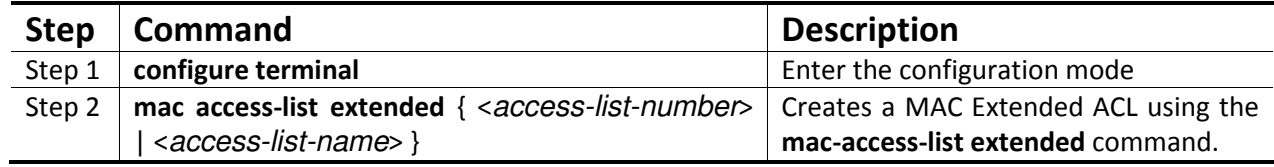

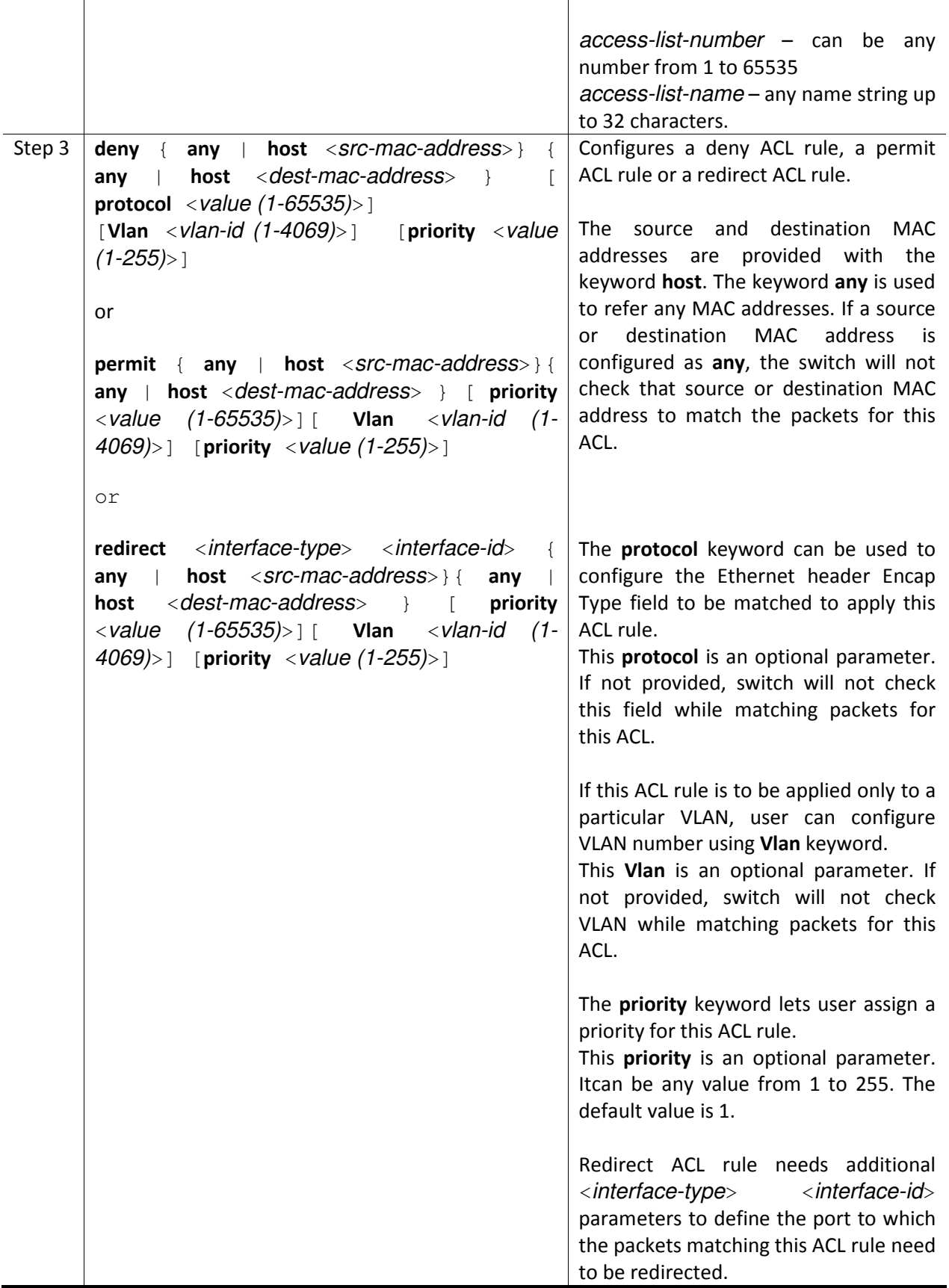

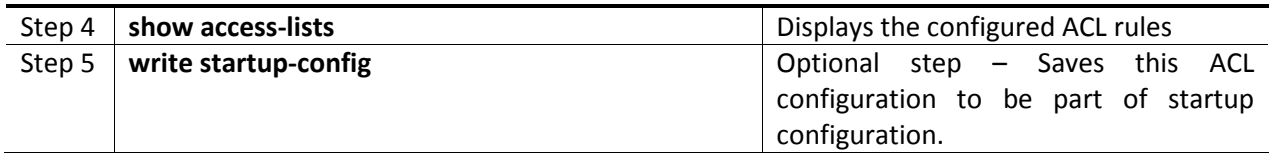

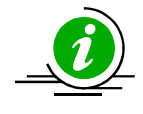

Every ACL is applied to all ports by default. Any ACL that needs to be applied only to particular ports needs to be configured as described in the section Applying MAC Extended ACL to Interfaces.

The below examples show various ways of creating a MAC Extended ACL.

Create a deny MAC Extended ACL with ACL number 100 to deny all traffic from MAC 00:25:90:01:02:03

SMIS# configure terminal SMIS(config)# mac access-list extended 100 SMIS(config-ext-macl)# deny host 00:25:90:01:02:03 any

Create a permit MAC Extended ACL with ACL name acl\_cw3 to permit all traffic from MAC 00:25:30:01:02:03

SMIS# configure terminal SMIS(config)# mac access-list extended acl\_cw3 SMIS(config-ext-macl)# permit host 00:25:30:01:02:03 any

Create a redirect MAC Extended ACL to redirect all packets from MAC 00:25:90:01:02:03 going to MAC 00:25:90:01:02:04 to interface gi 0/10.

SMIS# configure terminal SMIS(config)# mac access-list extended 1 SMIS(config-ext-macl)# redirect gi 0/10 host 00:25:90:01:02:03 host 00:25:90:01:02:04

# 1.4.2 Modifying MAC Extended ACLs

To modify a configured MAC Extended ACL, follow the same steps used to create a MAC Extended ACL. When users modify an ACL with a deny, permit or redirect rule, the previously configured rule and its parameters for that ACL will be completely overwritten with the newly provided rules and parameters.

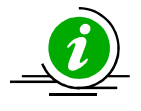

When an ACL rule is modified, it is removed from the hardware ACL table and added back based on the priority of the rule.

The below example shows a MAC Extended ACL rule 50 that is created and later modified with different parameters.

SMIS# configure terminal SMIS(config)# mac access-list extended 50 SMIS(config-ext-macl)# deny host 00:25:90:01:02:03 any SMIS(config-ext-macl)# end

# Modify this ACL's rule 50 to deny traffic destined to a particular host MAC instead of any SMIS# configure terminal SMIS(config)# mac access-list extended 50 SMIS(config-ext-macl)# deny host 00:25:90:01:02:03 host 00:25:90:01:02:04

## 1.4.3 Removing MAC Extended ACLs

Follow the steps below to remove MAC Extended ACLs.

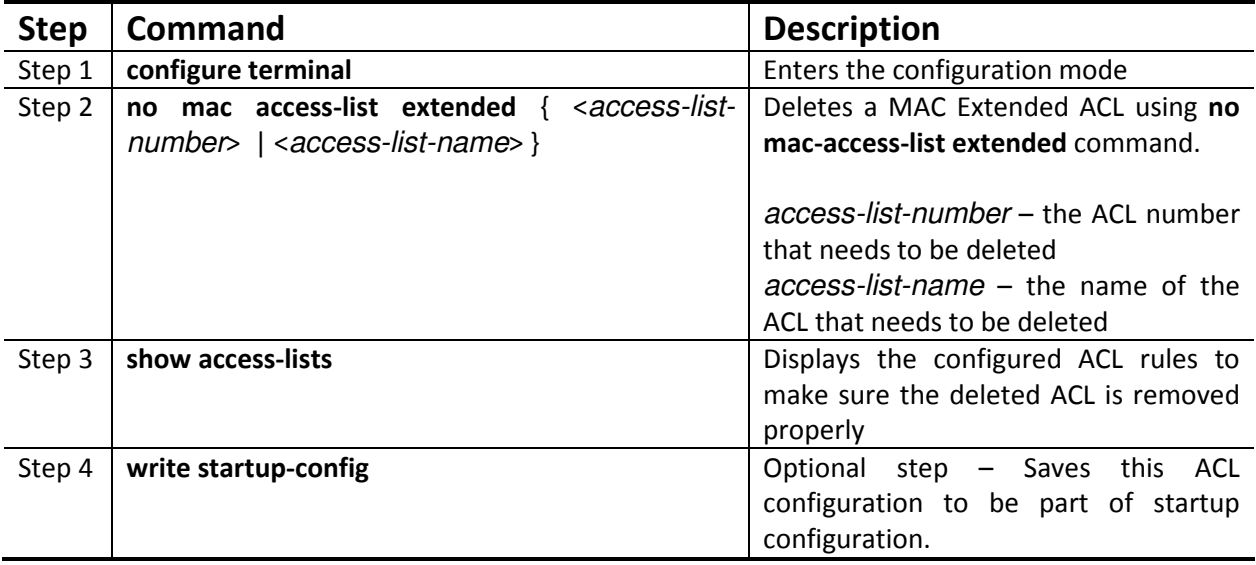

The example below shows how to remove a MAC Extended ACL .

SMIS# configure terminal SMIS(config)# no mac access-list extended 50

# 1.4.4 Applying MAC Extended ACLs to Interfaces

MAC Extended ACLs are applied to all physical interfaces by default. If users prefer to apply any MAC Extended ACL only to certain ports, the steps below need to be followed.

#### 1.4.4.1 ACL Ingress Port Configuration

User can associate an ACL with multiple ingress ports. Follow the steps below to add ingress port(s) to an ACL.

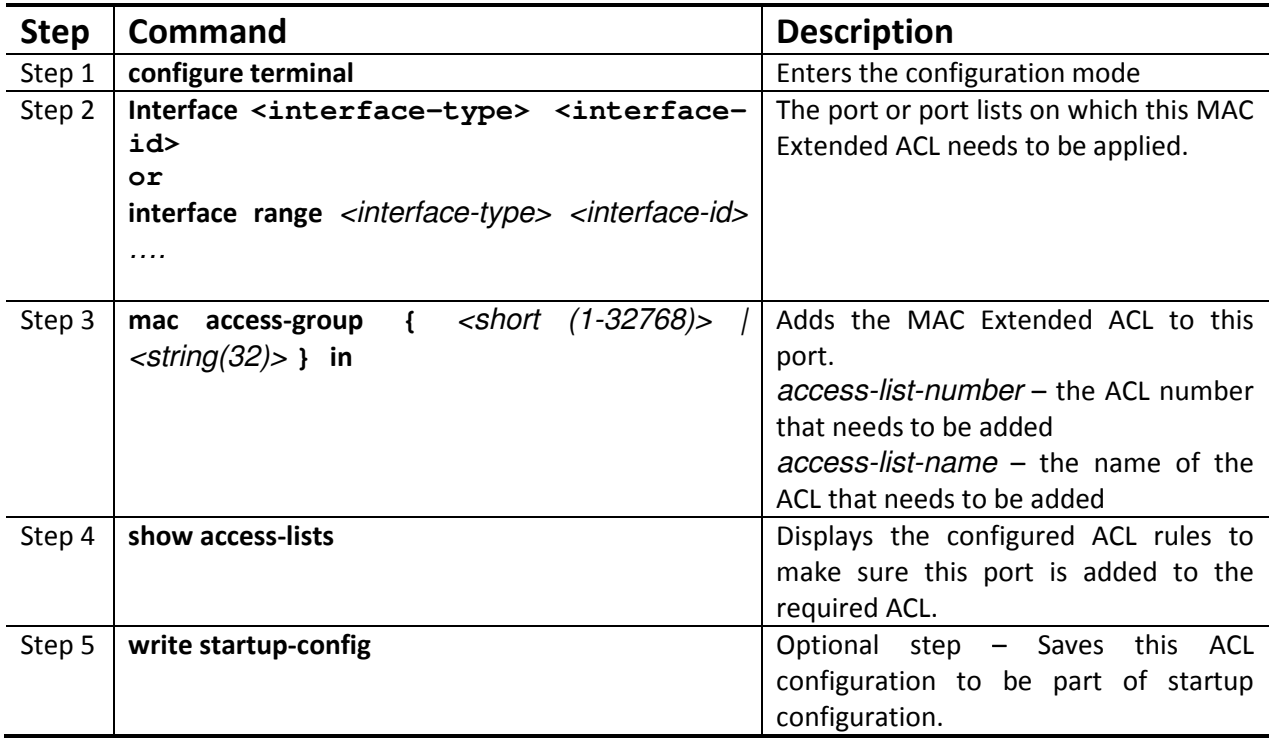

The example below shows applying a MAC Extended ACL rule 100 to ingress ports gi 0/1 and gi 0/10.

SMIS# configure terminal SMIS(config)# int gi 0/1 SMIS(config-if)# mac access-group 100 in SMIS(config-if)# exit SMIS(config)# int gi 0/10 SMIS(config-if)# mac access-group 100 in

#### Removing MAC Extended ACL from ingress port

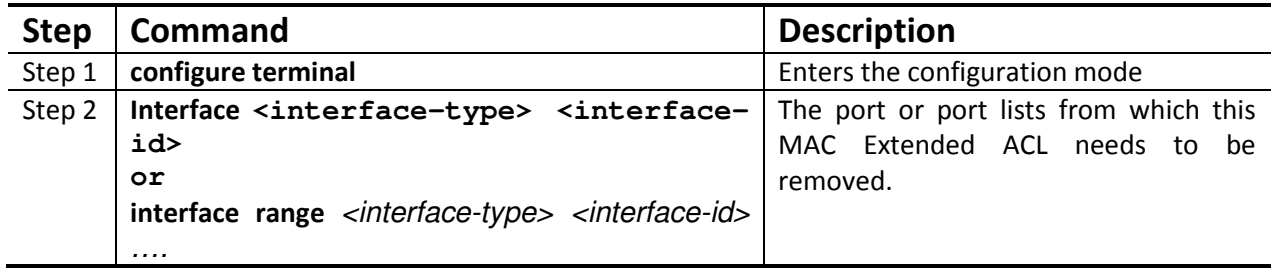

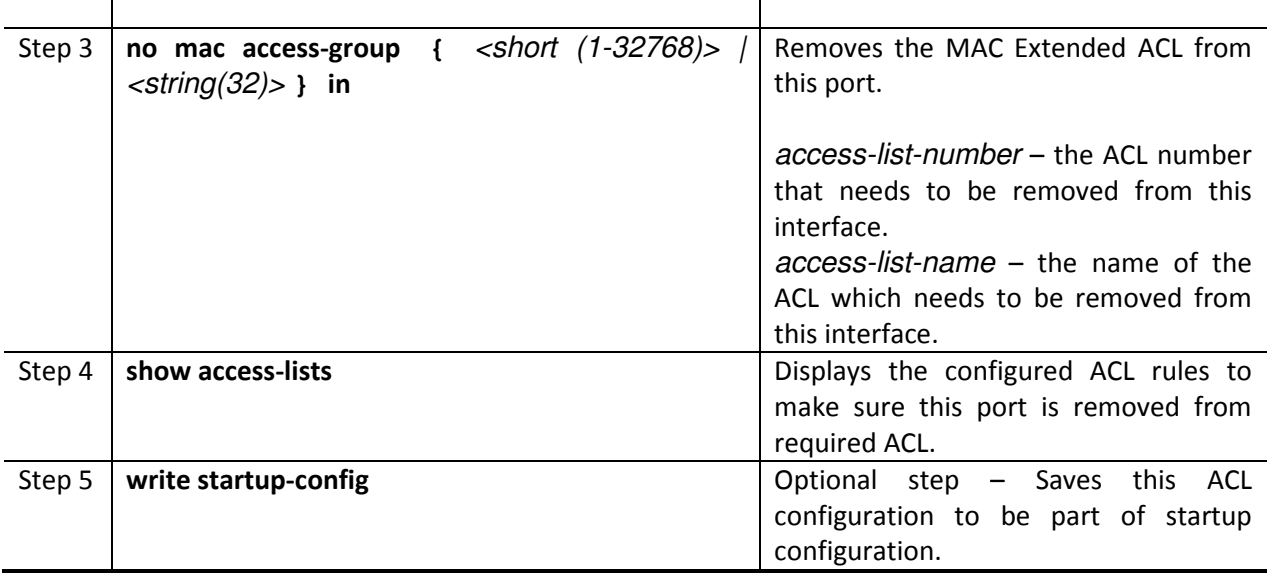

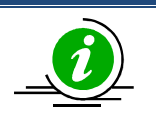

- 1. When a MAC Extended ACL is removed from all the ports it was applied to, that ACL will become a switch-wide ACL (applied to all physical ports).
- 2. MAC Extended ACLs can be added only to physical ports like gi, ex or qx ports. They cannot be added to Layer 3 vlan interfaces or port channel interfaces.
- 3. A MAC Extended ACL can be applied to many ports by following the above steps. In the same way, many MAC Extended ACLs can be applied to a single port.

The example below shows the commands for removing a MAC Extended ACL from a port.

SMIS# configure terminal SMIS(config)# int gi 0/1 SMIS(config-if)# no mac access-group 100 in

#### 1.4.4.2 ACL Egress Port Configuration

User can associate an ACL with only one egress port. Follow the steps below to configure the egress port to an ACL.

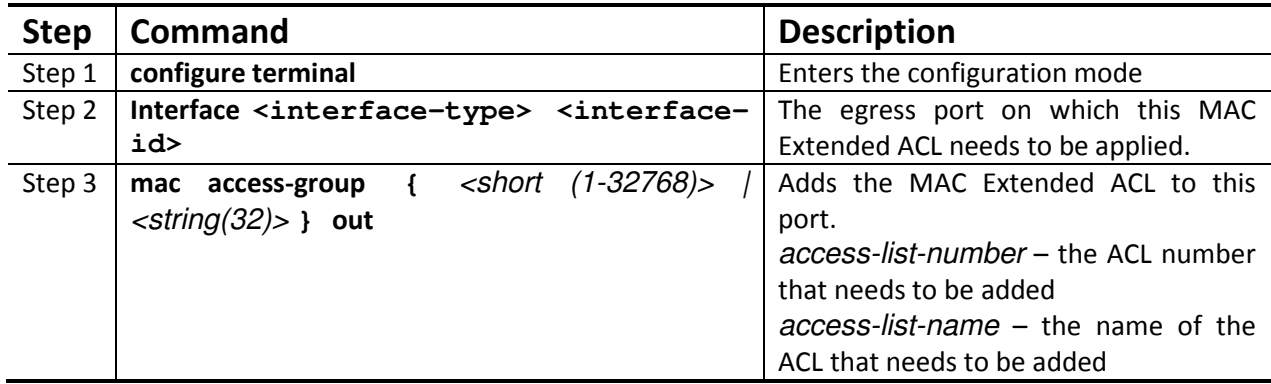

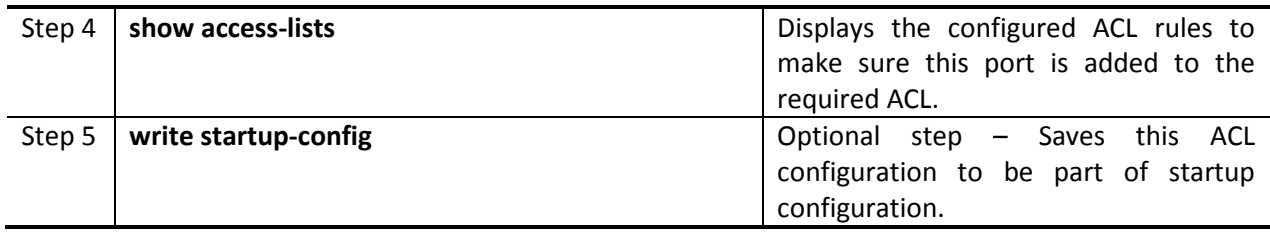

The example below shows how to apply a MAC Extended ACL rule 100 to egress port gi 0/1.

SMIS# configure terminal SMIS(config)# int gi 0/1 SMIS(config-if)# mac access-group 100 out SMIS(config-if)# exit

#### Removing MAC Extended ACL from egress port

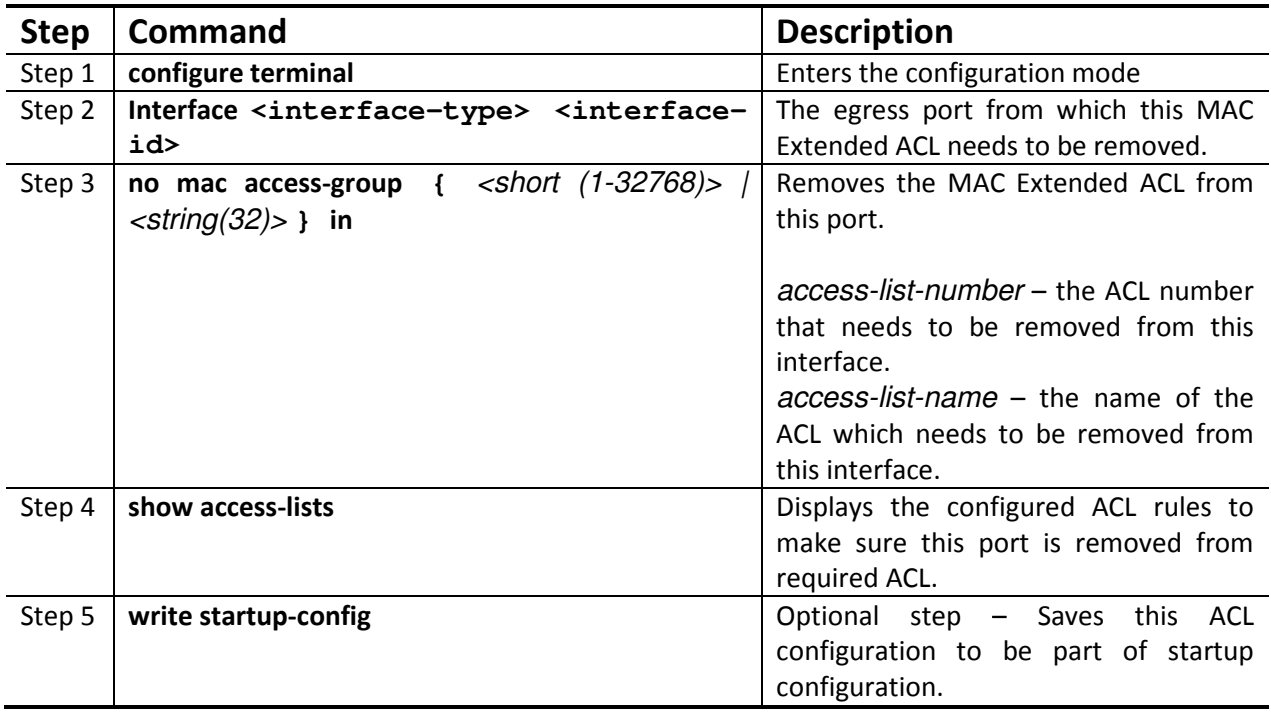

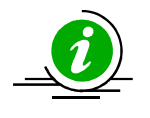

- 1. When a MAC Extended ACL is removed from the egress port it was applied to, that ACL will become a switch-wide ACL (applied to all physical ports).
- 2. MAC Extended ACLs can be configured with only physical egress ports like gi, ex or qx ports. They cannot be configured with port channel interfaces.

The example below shows the commands for removing a MAC Extended ACL from a port.

SMIS# configure terminal SMIS(config)# int gi 0/1 SMIS(config-if)# no mac access-group 100 in

# 1.4.5 Displaying MAC Extended ACLs

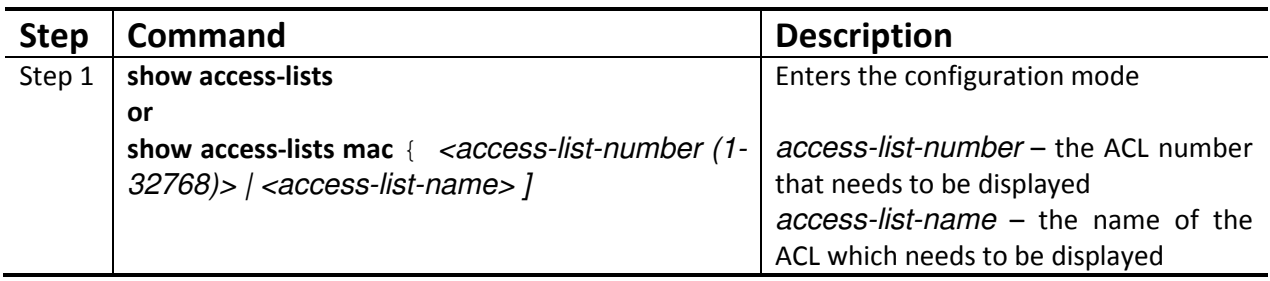

The show command displays the following information for every MAC Extended ACL:

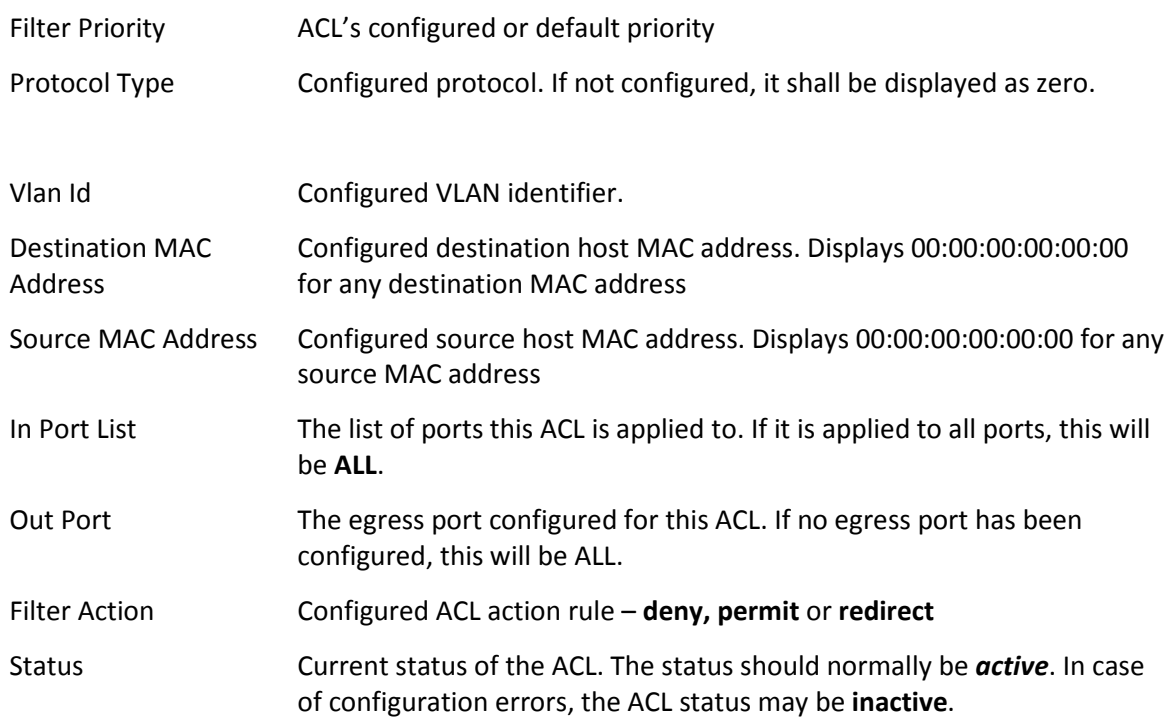

The below example displays a MAC Extended ACL

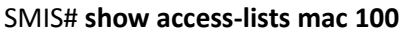

Extended MAC Access List 100

-----------------------------

Filter Priority : 1

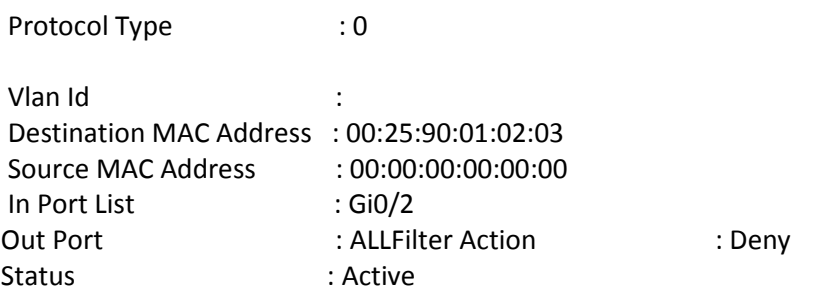

## 1.4.6 MAC Extended ACL Configuration Example 1

This example describes the commands required to implement the following ACL requirements on the network setup shown in Figure ACL-1.

ACL 1 – Deny all traffic going from Server A to the gateway.

ACL 2 – Redirect all vlan 20 traffic coming from the gateway to server B. Figure ACL-1: MAC Extended ACL Example 1

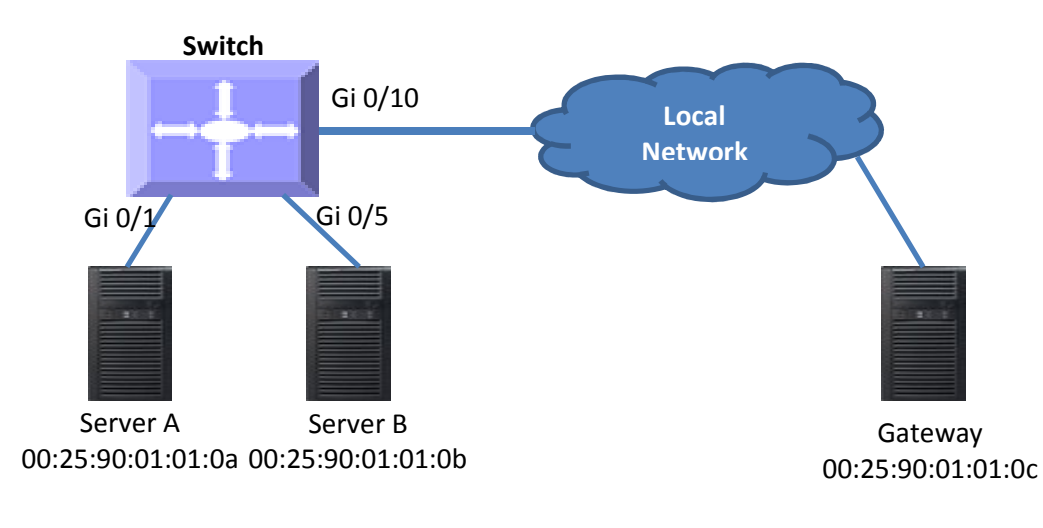

#### ACL 1 Configuration

SMIS# configure terminal SMIS(config)# mac access-list extended 1 SMIS(config-ext-macl)# deny host 00:25:90:01:01:0a host 00:25:90:01:01:0c

#### ACL 2 Configuration

SMIS# configure terminal SMIS(config)# mac access-list extended 2 SMIS(config-ext-macl)# redirect gi 0/5 host 00:25:90:01:01:0c any vlan 20

# 1.5IP Standard ACLs

Supermicro switches support 128 IP ACLs, which includes both IP Standard and IP Extended ACLs.

Users can define IP Standard ACLs with deny, permit or redirect action rules. An IP Standard ACL can be defined only with one rule. To implement multiple rule ACLs, configure multiple IP Standard ACLs.

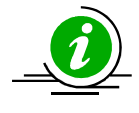

There is no implied deny all rule in Supermicro switch ACLs. By default, all packets not matching a configured ACL rule will be forwarded automatically. For any traffic to be denied, it has to be configured with explicit deny rule.

The permit rule is widely used for QoS applications. In some cases permit rules are useful when all traffic is denied by a rule and a few specific hosts are to be permitted.

IP Standard ACLs allow users to configure the traffic flow with the following fields.

- ❖ Source IP Address
- Destination IP Address

IP Standard ACL rules can be created and identified either a with an ACL number as such as 1,2 or 3 or with a name string. An ACL identifier number can be any number from 1 to 32768. An ACL identifier name can be any string length not exceeding 32 characters. No special characters are allowed in an ACL name string.

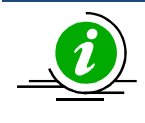

IP Standard ACLs and IP Extended ACLs share the same ACL numbers and names. Hence ACL numbers and names across all IP Standard and IP Extended ACLs have to be unique. In other words, the same ACL number or name cannot be used for both IP Standard ACLs and IP Extended ACLs.

Users can associate a priority values to IP standard ACL rules. Based on the configured priority, the rules will be arranged in orderon the hardware ACL table. The ACL rules are checked on the incoming packets based on the order of priority. The higher priority ACL rules take precedence over the lower priority rules. In case of multiple rules with the same priority value, the rules created earlier will take precedence over the later ones.

If the user does not specify the priority, by default all rules will have same priority value of 1.

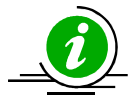

The priority for the IP standard ACL rule "deny any any" is fixed as 1. Users cannot configure the "deny any any" rule with a different priority value. Since this rule will drop all the IP packets, it is added at the end of the IP ACL table on the hardware.

IP Standard ACLs and IP Extended ACLs share the same ACL table on the hardware. Hence priority values need to be configured with the consideration of both IP standard and extended ACLs.

# 1.5.1 Creating IP Standard ACLs

Follow the steps below to create an IP Standard ACL.

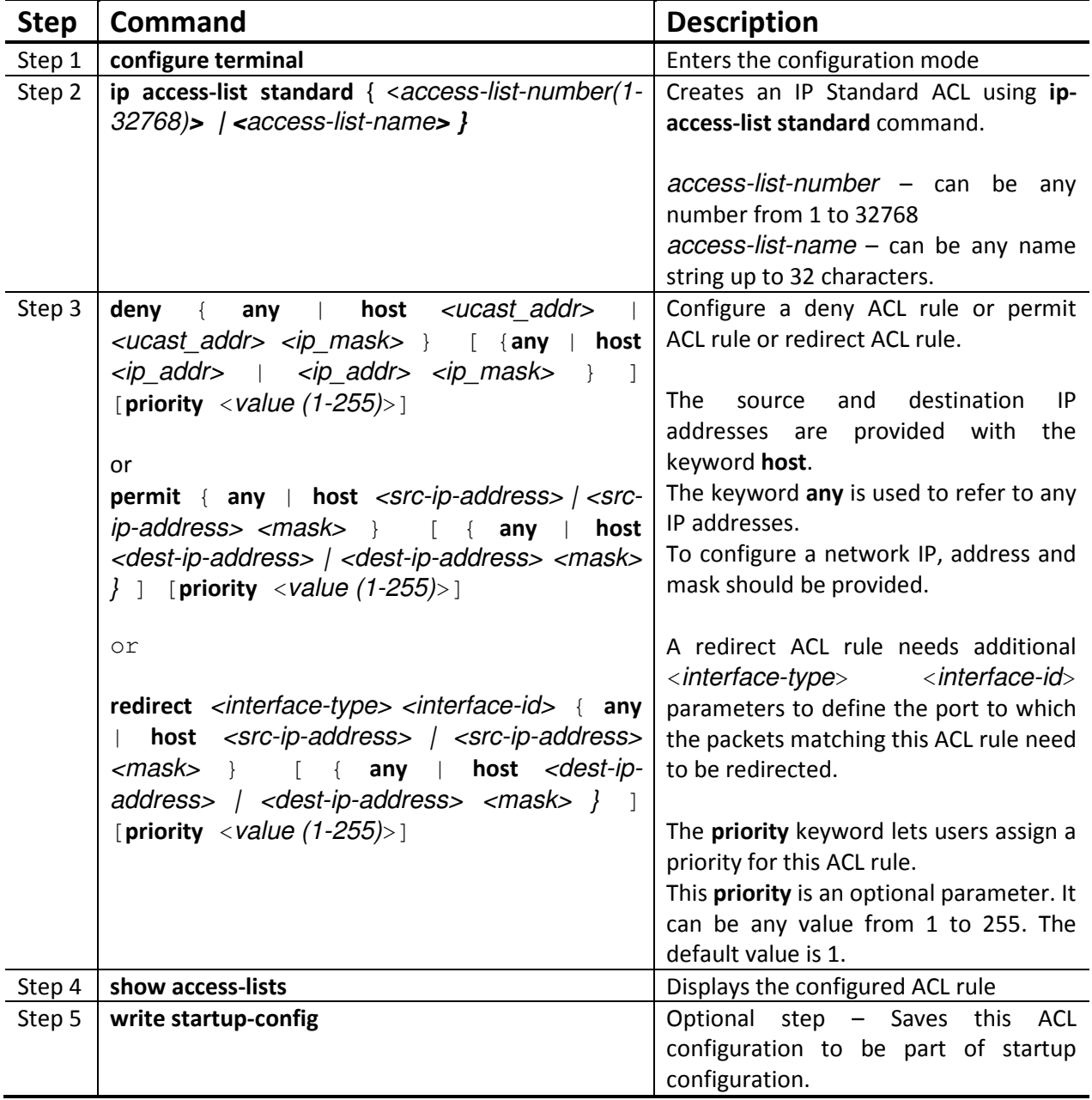

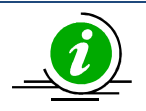

Every ACL is applied to all ports by default. If any ACL needs to be applied only to particular ports, it needs to be configured as described in section Applying IP ACL to Interfaces.

The examples below show different ways to create IP Standard ACLs.

Create a deny IP Standard ACL with ACL number 100 to deny all traffic from IP 172.10.10.10 to IP 172.10.10.1

SMIS# configure terminal SMIS(config)# ip access-list standard 100 SMIS(config-std-nacl)# deny host 172.10.10.10 host 172.10.10.1

Create a permit IP Standard ACL with ACL name acl\_cw3 to permit all traffic from IP 172.10.10.1

SMIS# configure terminal SMIS(config)# ip access-list standard acl\_cw3 SMIS(config-std-nacl)# permit host 172.10.10.1 any

Create a redirect IP Standard ACL to redirect all packets from subnet 172.20.20.X going to IP 172.20.0.1 to interface gi 0/10.

SMIS# configure terminal SMIS(config)# ip access-list standard 1 SMIS(config-std-nacl)# redirect gi 0/10 172.20.20.0 255.255.255.0 host 172.20.0.1

# 1.5.2 Modifying IP Standard ACLs

To modify a configured IP Standard ACL, follow the same steps used to create a IP Standard ACL. When users modify an ACL with a deny, permit or redirect rule, the previously configured rule and its parameters for that ACL will be completely overwritten with the newly provided rules and parameters.

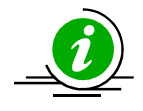

When an ACL rule is modified, it is removed from the hardware ACL table and added back based on the priority of the rule.

The example below shows an IP Standard ACL rule 50 being created and then modified with different parameters.

SMIS# configure terminal SMIS(config)# ip access-list standard 50 SMIS(config-std-nacl)# deny 172.10.0.0 255.255.0.0 any

# Modify this ACL rule 50 to deny traffic destined to a particular host IP instead of to any. SMIS# configure terminal SMIS(config)# ip access-list standard 50 SMIS(config-std-nacl)# deny 172.10.0.0 255.255.0.0 host 172.50.0.1

## 1.5.3 Removing IP Standard ACLs

Follow the below steps to remove IP Standard ACLs.

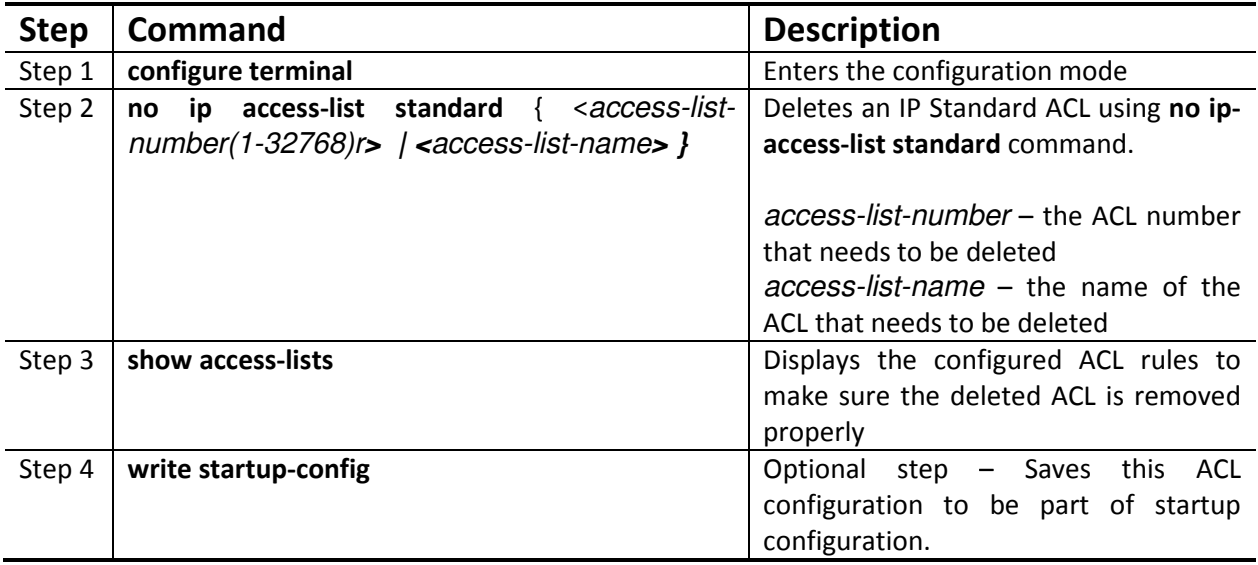

The example below shows how to remove an IP Standard ACL .

#### SMIS# configure terminal

SMIS(config)# no ip access-list standard 50

### 1.5.4 Applying IP ACLs to Interfaces

IP Standard and Extended ACLs are applied to all physical interfaces by default. If users prefer to apply any IP Standard or Extended ACL only to certain ports, the steps below need to be followed.

#### 1.5.4.1 ACL Ingress Port Configuration

Users can associate an ACL with multiple ingress ports. Follow the steps below to add ingress port(s) to an ACL.

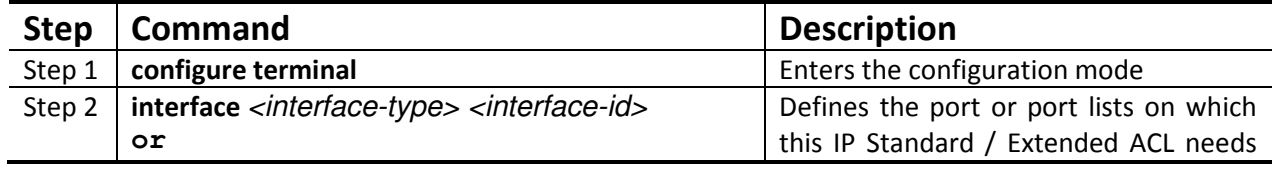

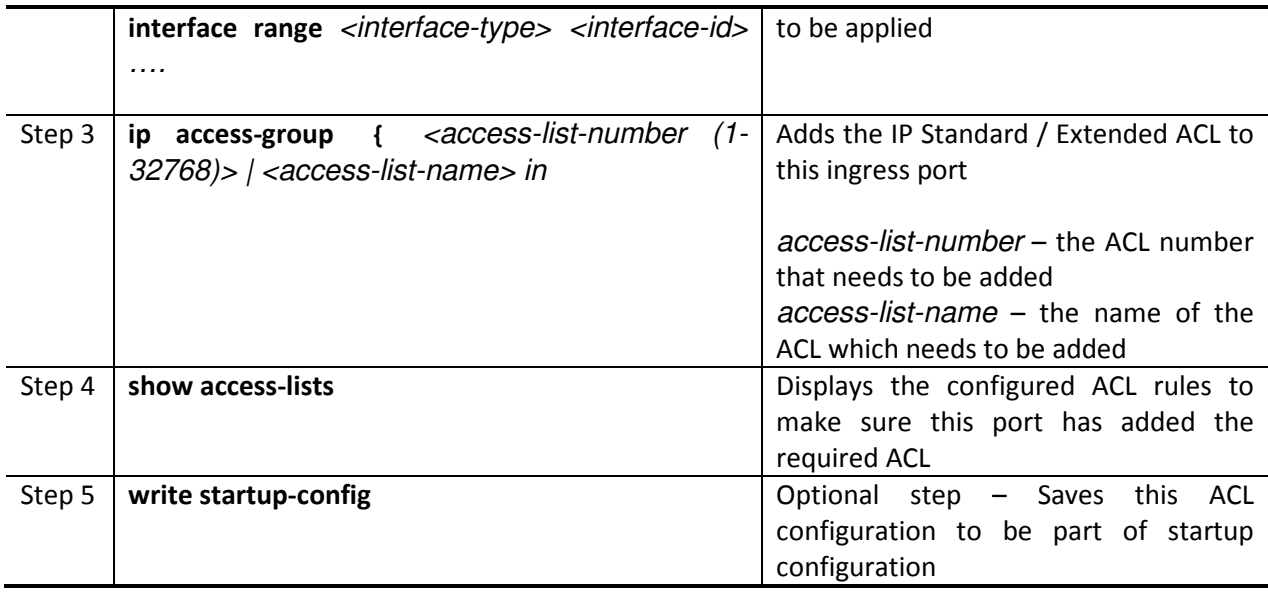

The example below shows applying an IP Standard ACL rule 100 to ports gi 0/1 and gi 0/10.

SMIS# configure terminal SMIS(config)# interface gi 0/1 SMIS(config-if)# ip access-group 100 in SMIS(config-if)# exit SMIS(config)# int gi 0/10 SMIS(config-if)# ip access-group 100 in

#### Removing an IP Standard / Extended ACL from a port

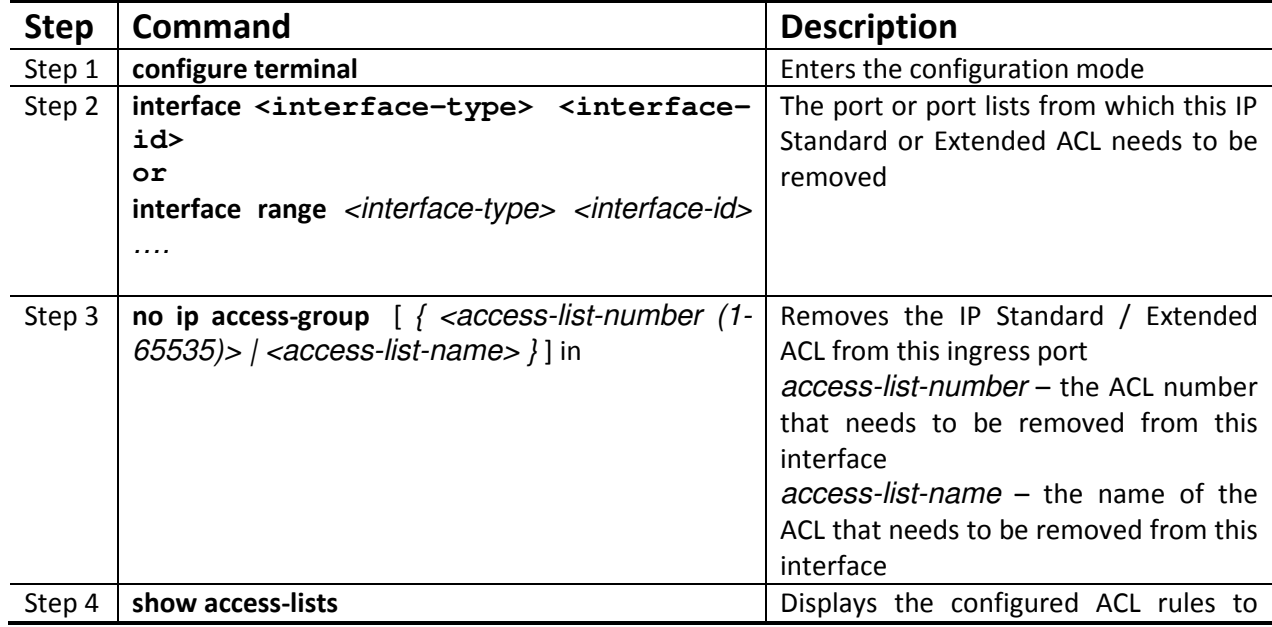

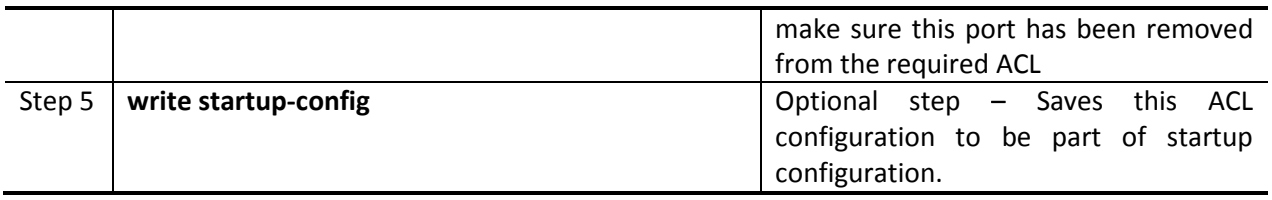

- 1. When an IP Standard / Extended ACL is removed from all the ports it was applied to, that ACL will become a switch wide ACL (applied to all physical ports).
	- 2. IP Standard and Extended ACLs can be added only to physical ports like gi, ex or qx ports. ACLs cannot be added to Layer 3 vlan interfaces or port channel interfaces.
	- 3. An IP Standard / Extended ACL can be applied to many ports by following the above steps. Same way many IP Standard / Extended ACLs can be applied on a single port.

The example below shows the commands for removing an IP Extended ACL from a port.

SMIS# configure terminal SMIS(config)# int gi 0/1 SMIS(config-if)# no ip access-group 100 in

#### 1.5.4.2 ACL Egress Port Configuration

User can associate an ACL with only one egress port. Follow the steps below to configure the egress port to an ACL.

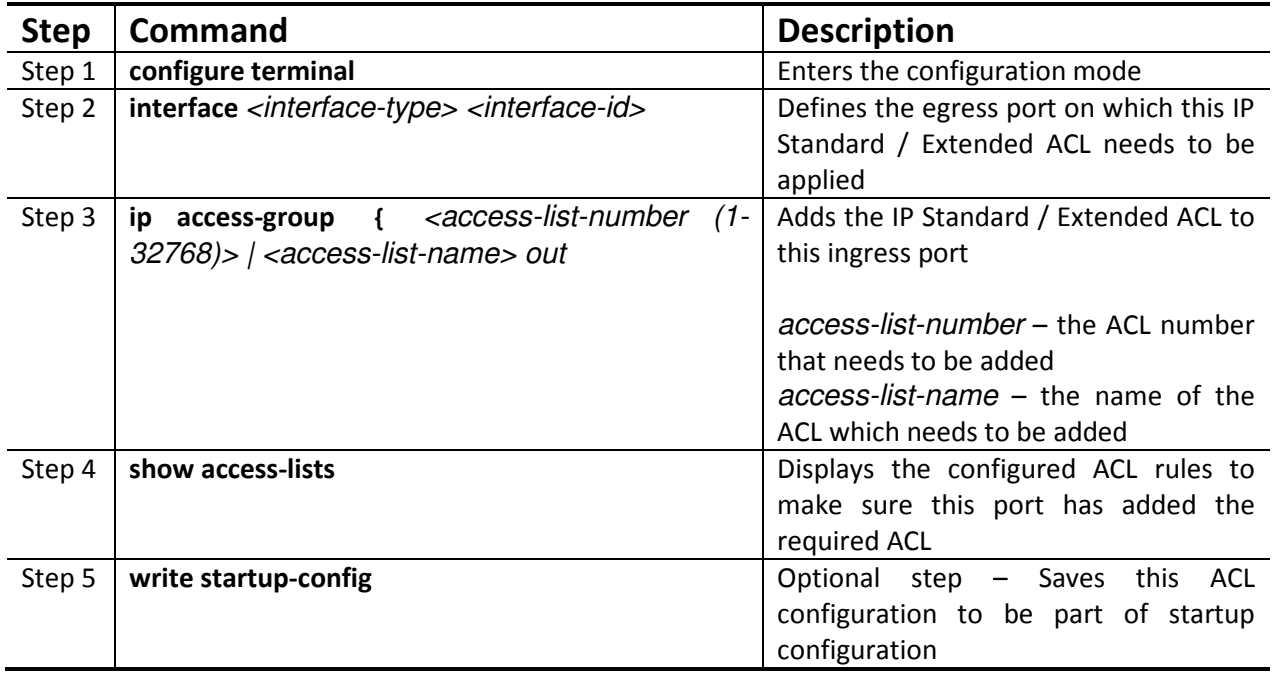

The example below shows how to apply an IP Standard ACL rule 100 to egress port gi 0/1.

SMIS# configure terminal SMIS(config)# interface gi 0/1 SMIS(config-if)# ip access-group 100 out SMIS(config-if)# exit

#### Removing an IP Standard / Extended ACL from an egress port

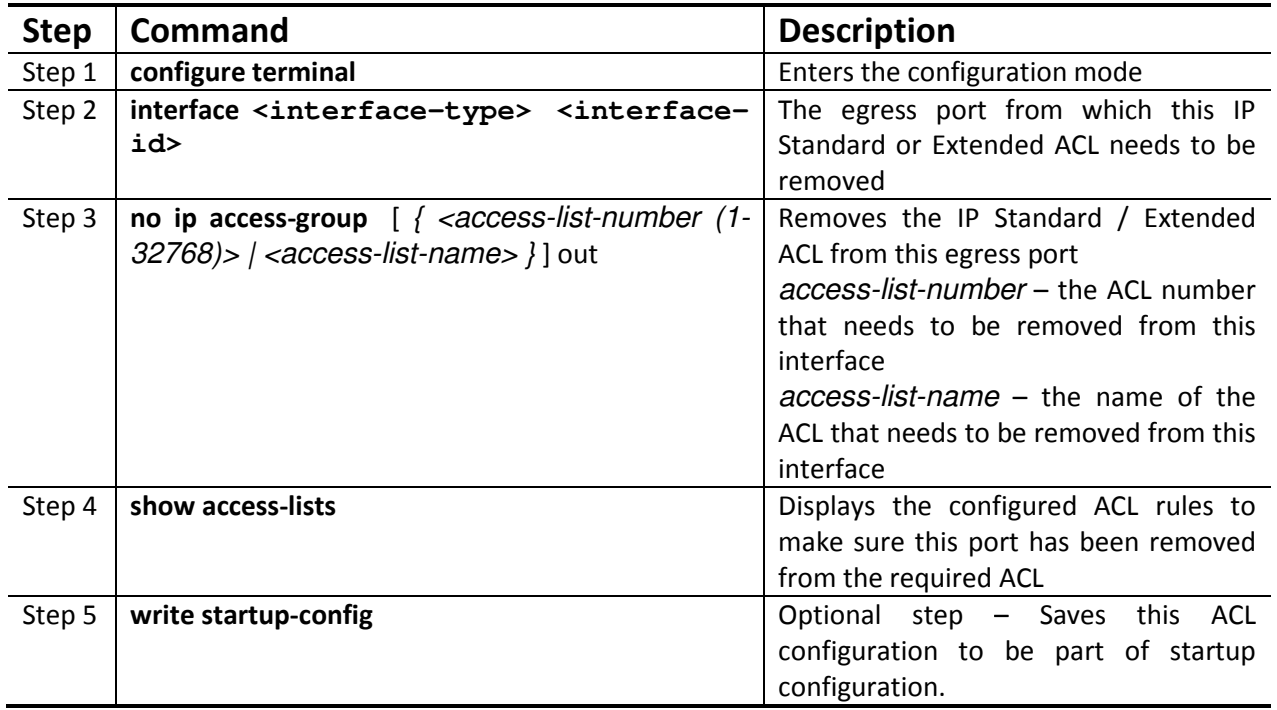

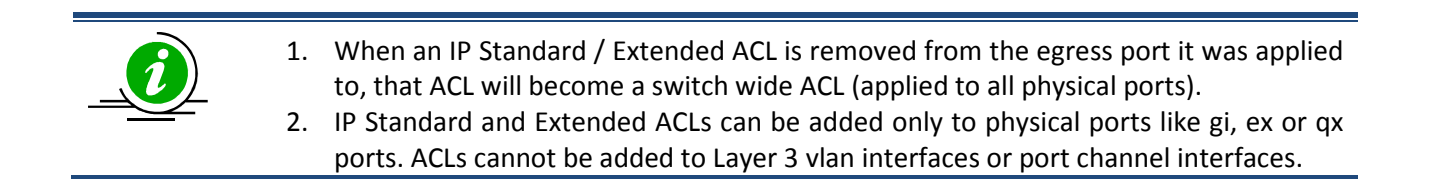

The example below shows the commands for removing an IP Standard ACL from a port.

SMIS# configure terminal SMIS(config)# int gi 0/1 SMIS(config-if)# no ip access-group 100 out

# 1.5.5 Displaying IP Standard ACLs

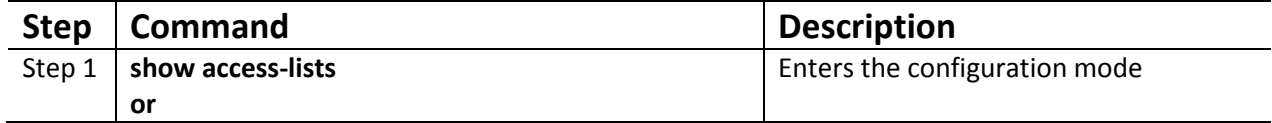

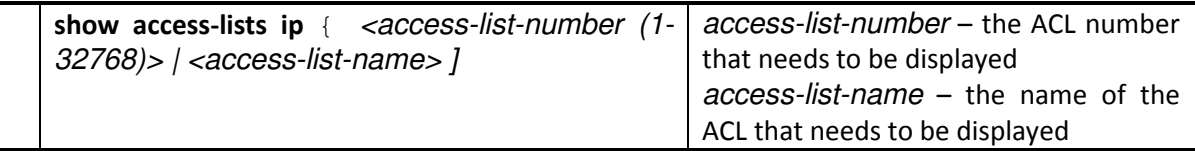

The show command displays the following information for every IP Standard ACL.

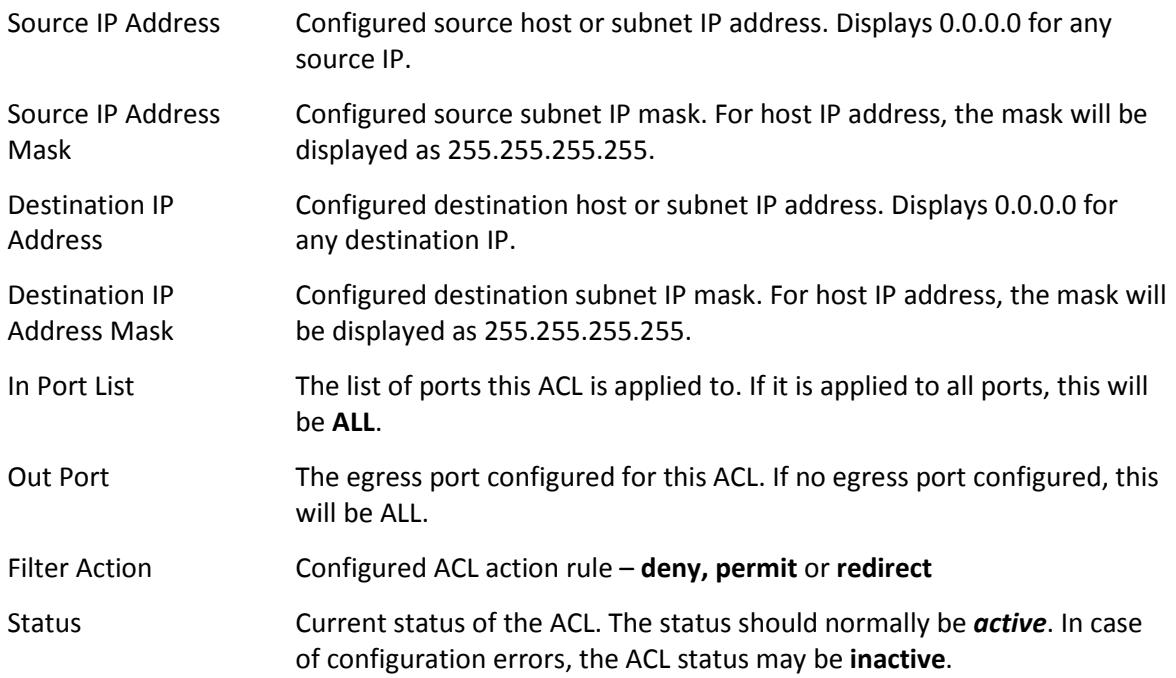

#### The example below displays an IP Standard ACL

#### SMIS# show access-lists ip 1

Standard IP Access List 1 ----------------------------

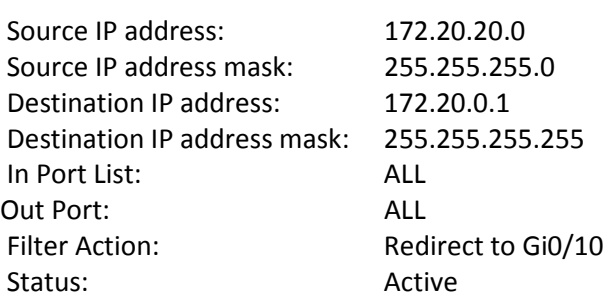

## 1.5.6 IP Standard ACL Configuration Example 1

This example describes the commands required to implement the following ACL requirements on the network setup shown in Figure ACL-2.

ACL 1 – Deny all traffic going from 172.20.0.0 network to 172.100.0.0 network, but allow only server 172.20.20.1 to access the 172.100.0.1 gateway.

ACL 2 – Redirect all traffic destined to IP 172.10.0.0 network to server 172.10.10.10.

#### Figure ACL-2: IP Standard ACL Example 1

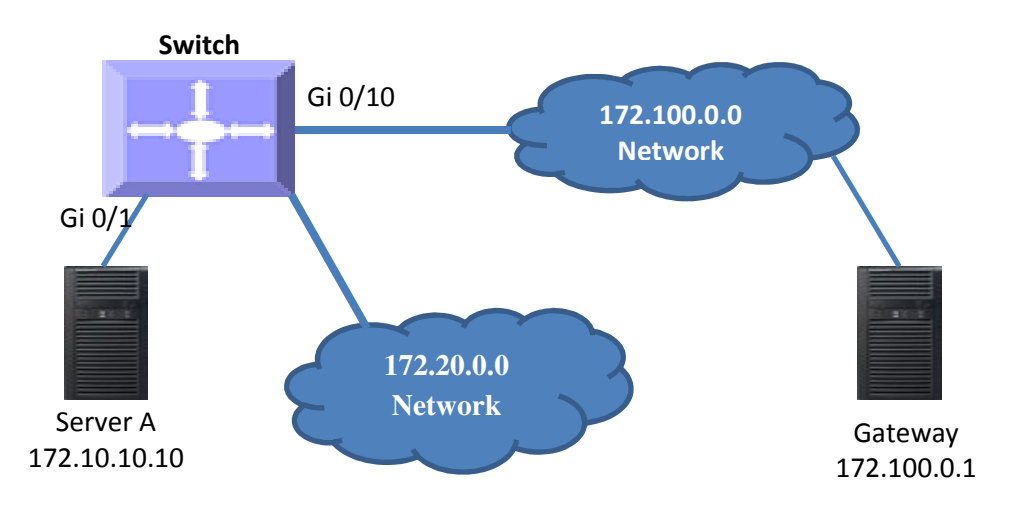

#### ACL 1 Configuration

This ACL has two rules; one to allow traffic from 172.20.20.1 and the other to deny all traffic from the 172.20.0.0 network.

A permit rule needs to be created first.

#### SMIS# configure terminal

SMIS(config)# ip access-list standard acl\_1a SMIS(config-std-nacl)# permit host 172.20.20.1 host 172.100.0.1

Then create the deny rule for the subnet 172.20.0.0.

SMIS# configure terminal SMIS(config)# ip access-list standard acl\_1b SMIS(config-std-nacl)# deny 172.20.0.0 255.255.0.0 172.100.0.0 255.255.0.0

ACL 2 Configuration

SMIS# configure terminal SMIS(config)# ip access-list standard 2 SMIS(config-std-nacl)# redirect gi 0/1 any 172.10.0.0 255.255.0.0

# 1.6 IP Extended ACLs

Supermicro switches support 128 IP ACLs, which includes both IP Standard and IP Extended ACLs.

Users can define IP Extended ACLs with deny, permit or redirect action rules. An IP Extended ACL can be defined only with one rule.

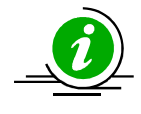

There is no implied deny all rule in Supermicro switch ACLs. By default, all packets not matching a configured ACL rule will be forwarded automatically. For any traffic to be denied, it has to be configured with an explicit deny rule.

The permit rule is widely used for QoS applications. In some cases permit rules are useful when all traffic is denied by a rule and a few specific hosts are to be permitted. IP Extended ACLs allow users to configure traffic flow with the following fields.

- IP Protocol, Source IP Address, Destination IP Address, Type Of Service (TOS), DSCP
- $\div$  TCP Source Port, Destination Port, TCP message type acknowledgement / reset
- UDP Source Port, Destination Port
- ❖ ICMP Message Type, Message Code

IP Extended ACL rules can be created and identified either a with an ACL number such as 1, 2 or 3 or with a name string. ACL identifier numbers can be any number from 1 to 65535. ACL identifier names can be any string length not exceeding 32 characters.

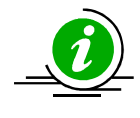

IP Standard ACLs and IP Extended ACLs share the ACL numbers and names. Hence ACL numbers and names across all IP Standard and IP Extended ACLs have to be unique. In other words, the same ACL number or name cannot be used for both IP Standard ACLs and IP Extended ACLs.

Users can associate priority values to IP Extended ACL rules. Based on the configured priority, the rules will be orderly arranged on the hardware ACL table. The ACL rules are checked on the incoming packets based on the order of priority. The higher priority ACL rules takes precedence over the lower priority rules. In case of multiple rules with the same priority value, the rules created earlier will take precedence over the later ones.

If the user does not specify the priority, by default all rules will have the same priority value of 1.

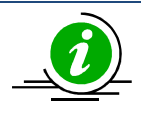

IP Standard ACLs and IP Extended ACLs share the same ACL table on the hardware. Hence priority values need to be configured with the consideration of both IP standard and extended ACLs.

# 1.6.1 Creating IP Extended ACLs for IP Traffic

Follow the steps below to create an IP Extended ACL for IP, OSPF or PIM traffic.

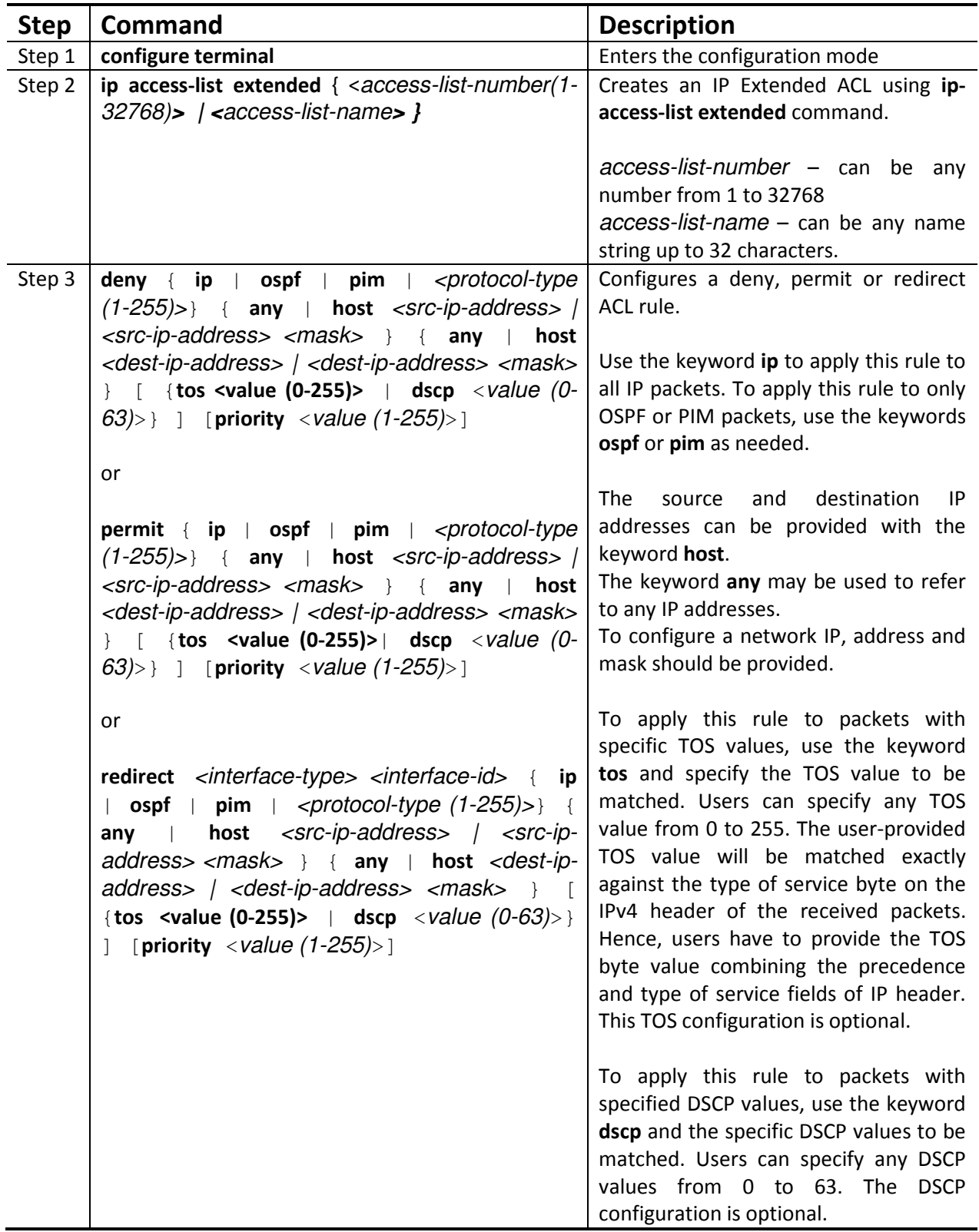

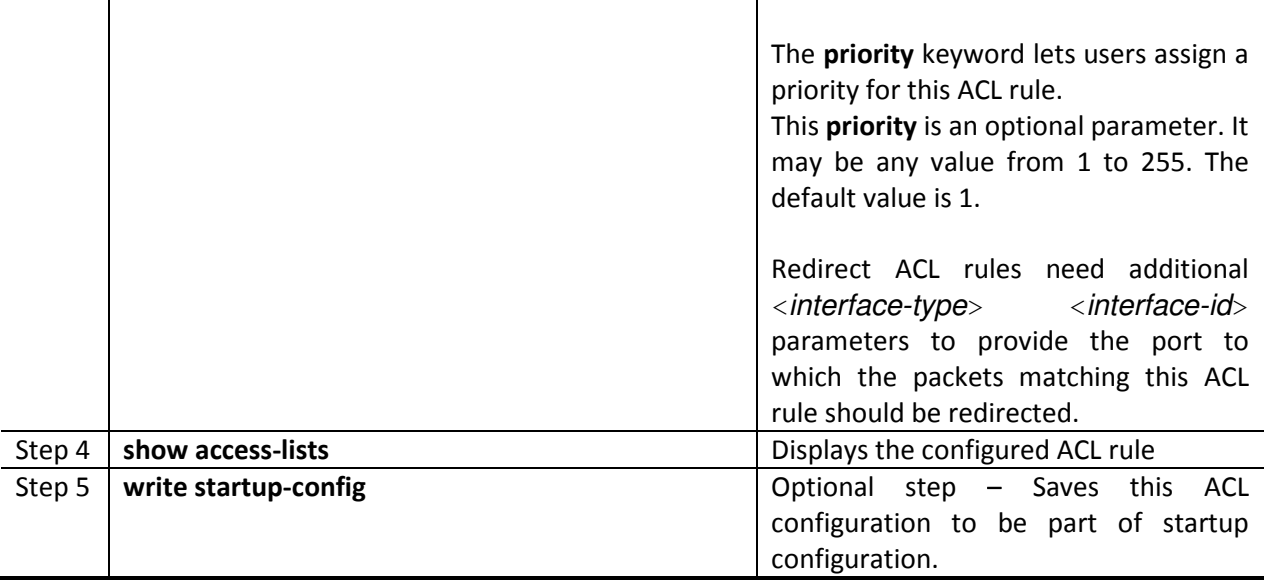

The examples below show various ways to create an IP Extended ACL for IP traffic.

Create a deny IP Extended ACL with ACL number 100 to deny all traffic from IP 172.10.10.10 with TOS8.

SMIS# configure terminal SMIS(config)# ip access-list extended 100 SMIS(config-ext-nacl)# deny ip host 172.10.10.10 any tos 8

Create a deny IP Extended ACL with ACL name acl\_cw3 to deny all OSPF packets from network 172.20.1.0.

SMIS# configure terminal SMIS(config)# ip access-list extended acl\_cw3 SMIS(config-ext-nacl)# deny ospf 172.20.1.0 255.255.255.0 any

#### Create a redirect IP Extended ACL to redirect all packets from subnet 172.20.20.X going to IP 172.20.0.1 with DSCP value 10 to interface gi 0/10.

SMIS# configure terminal SMIS(config)# ip access-list extended 100 SMIS(config-ext-nacl)# redirect gi 0/10 ip 172.20.20.0 255.255.255.0 host 172.20.0.1 dscp 10

# 1.6.2 Creating IP Extended ACLs for TCP Traffic

Follow the below steps to create an IP Extended ACL for TCP traffic.

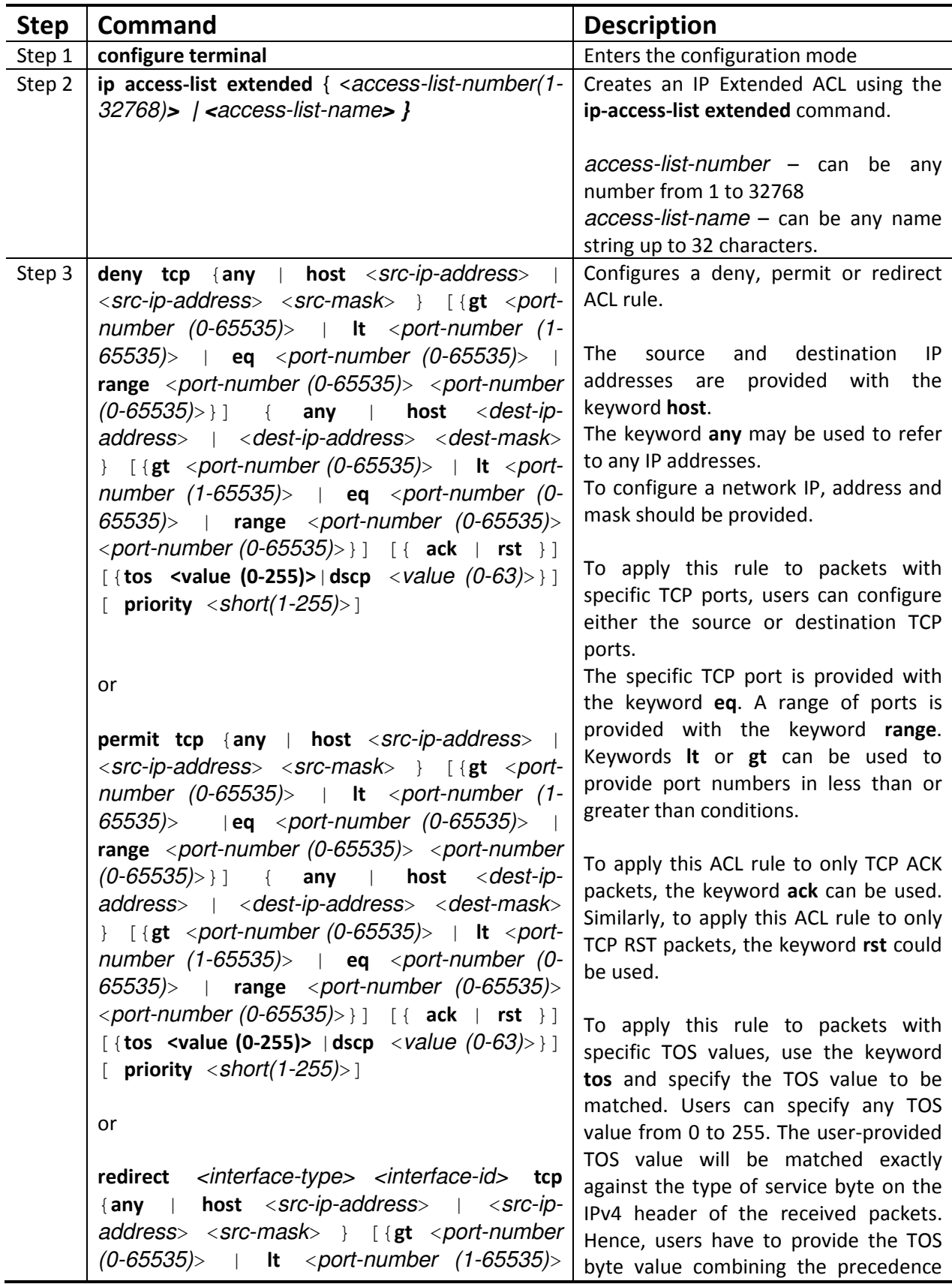

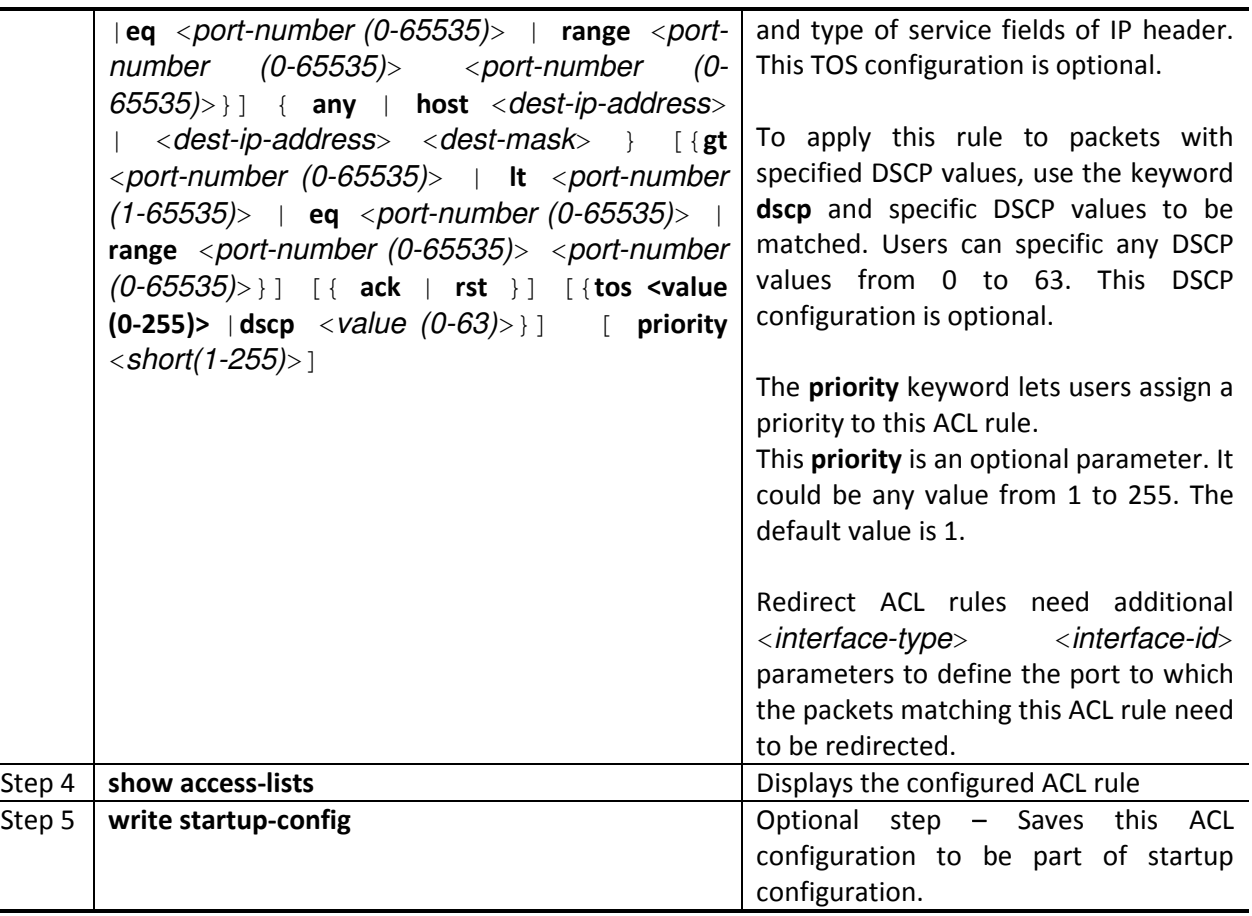

The examples below show various ways to create IP Extended ACLs for TCP traffic.

#### Create a deny IP Extended ACL with ACL number 100 to deny all traffic to TCP port 23.

SMIS# configure terminal SMIS(config)# ip access-list extended 100 SMIS(config-ext-nacl)# deny tcp any any eq 23

#### Create a deny IP Extended ACL with ACL name acl\_cw3 to deny all TCP traffic on 172.20.0.0 network.

SMIS# configure terminal SMIS(config)# ip access-list extended acl\_cw3 SMIS(config-ext-nacl)# deny tcp any 172.20.0.0 255.255.0.0

#### Create a redirect IP Extended ACL to redirect all packets from subnet 172.20.20.X going to IP 172.20.0.1 with TCP ports greater than 1000 to interface gi 0/10.

SMIS# configure terminal SMIS(config)# ip access-list extended 500

SMIS(config-ext-nacl)# redirect gi 0/10 udp 172.20.20.0 255.255.255.0 host 172.20.0.1 gt 1000

# 1.6.3 Creating IP Extended ACLs for UDP Traffic

Follow the steps below to create an IP Extended ACL for TCP traffic.

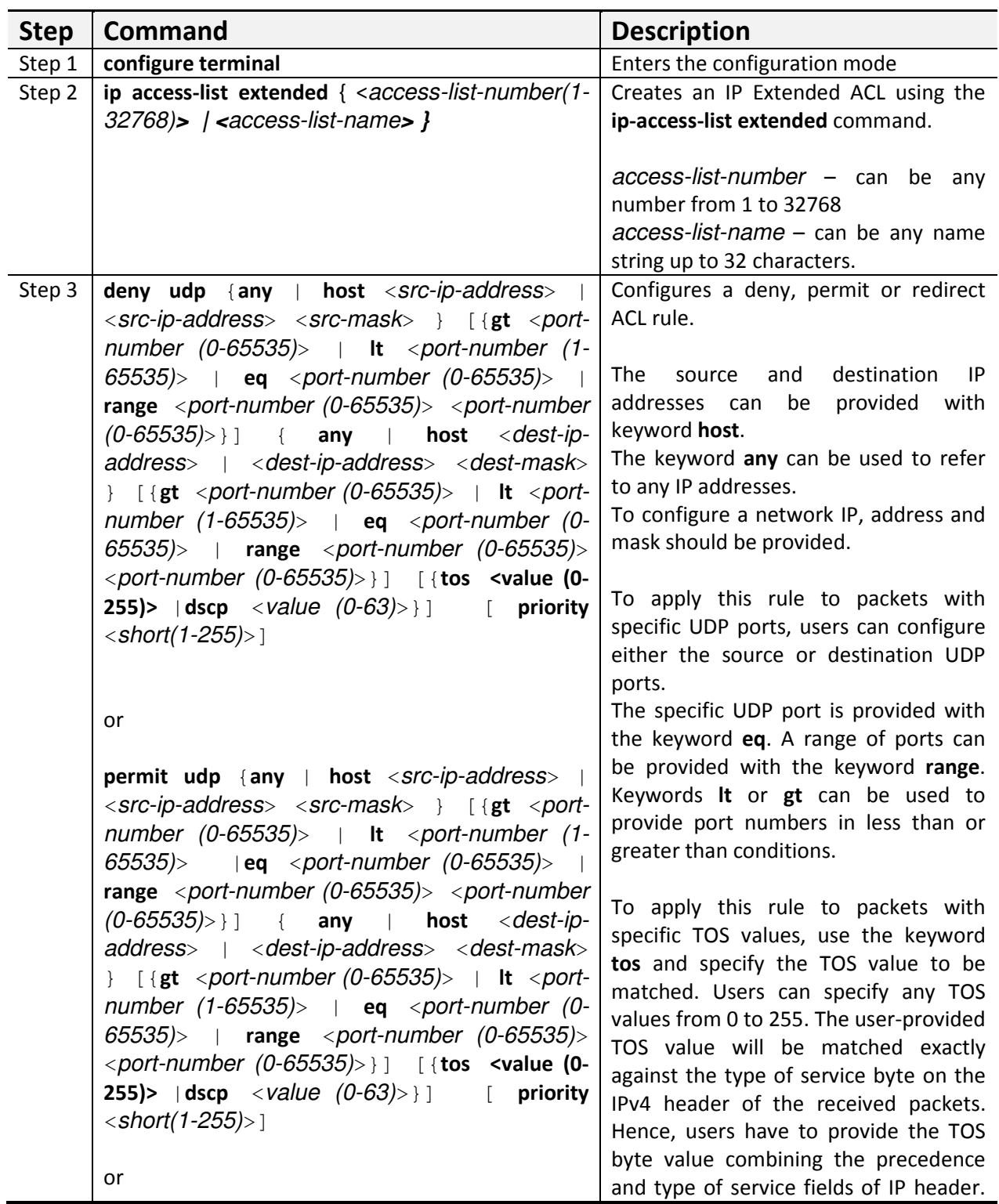

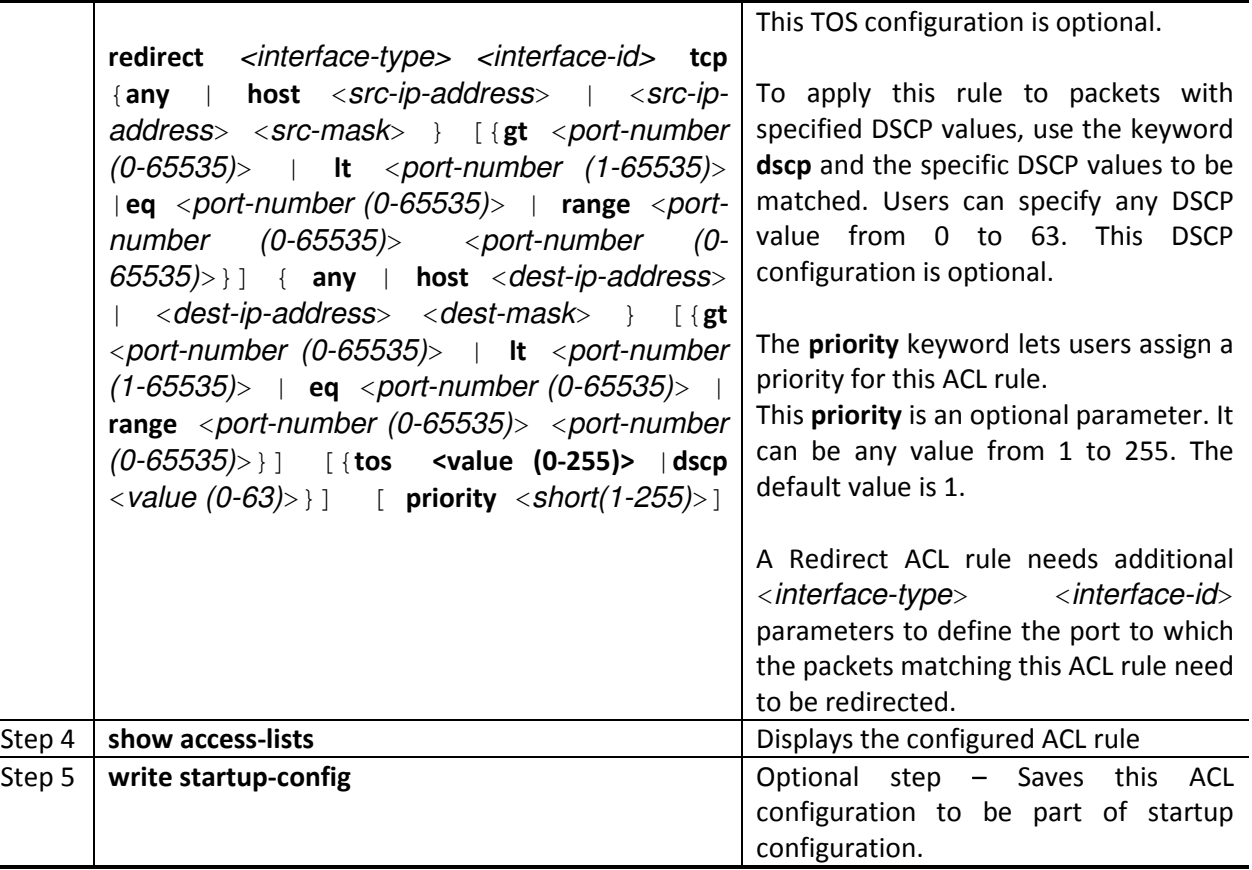

The examples below show various ways to create IP Extended ACLs for TCP traffic.

#### Create a deny IP Extended ACL with ACL number 100 to deny all traffic to UDP port 1350.

SMIS# configure terminal SMIS(config)# ip access-list extended 100 SMIS(config-ext-nacl)# deny udp any any eq 1350

#### Create a deny IP Extended ACL with ACL name acl\_cw3 to deny all UDP traffic on 172.20.0.0 network.

SMIS# configure terminal SMIS(config)# ip access-list extended acl\_cw3 SMIS(config-ext-nacl)# deny udp any 172.20.0.0 255.255.0.0

#### Create a redirect IP Extended ACL to redirect all packets from subnet 172.20.20.X going to IP 172.20.0.1 with destination UDP ports greater than 1000 to interface gi 0/10.

SMIS# configure terminal SMIS(config)# ip access-list extended 500 SMIS(config-ext-nacl)# redirect gi 0/10 udp 172.20.20.0 255.255.255.0 host 172.20.0.1 gt 1000

# 1.6.4 Creating IP Extended ACLs for ICMP Traffic

Follow the steps below to create an IP Extended ACL for TCP traffic.

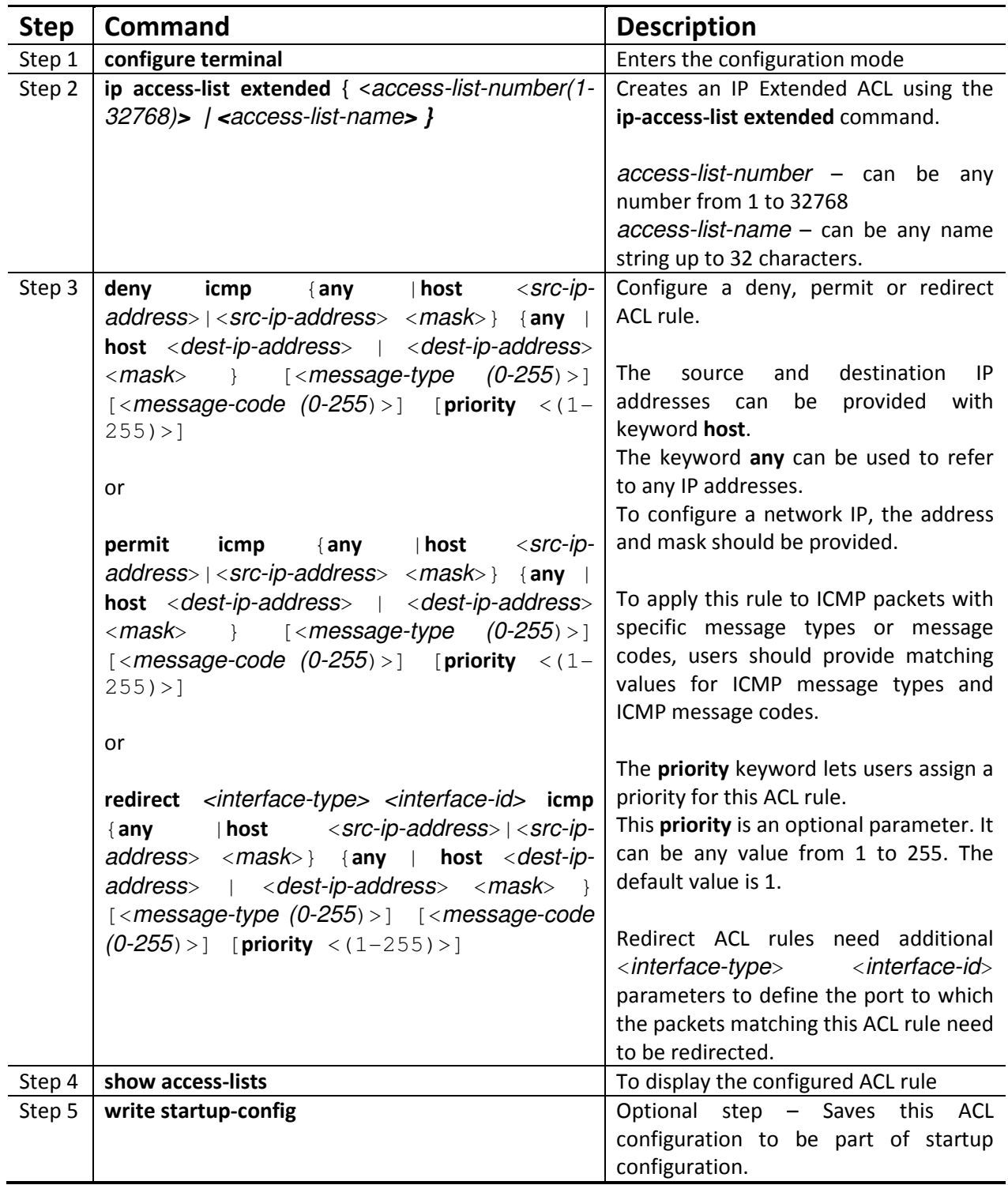

The examples below show various ways to create IP Extended ACLs for ICMP packets.

#### Create a deny IP Extended ACL with ACL number 100 to deny all ICMP "traceroute" messages.

SMIS# configure terminal SMIS(config)# ip access-list extended 100 SMIS(config-ext-nacl)# deny icmp any any 30

#### Create a deny IP Extended ACL with ACL name acl\_cw3 to deny all ICMP traffic on 172.20.0.0 network.

SMIS# configure terminal SMIS(config)# ip access-list extended acl\_cw3 SMIS(config-ext-nacl)# deny icmp any 172.20.0.0 255.255.0.0

#### Create a redirect IP Extended ACL to redirect all packets from subnet 172.20.20.X going to IP 172.20.0.1 with ICMP message type "Destination Unreachable" to interface gi 0/10.

SMIS# configure terminal SMIS(config)# ip access-list extended 500 SMIS(config-ext-nacl)# redirect gi 0/10 icmp 172.20.20.0 255.255.255.0 host 172.20.0.1 3

### 1.6.5 Modifying IP Extended ACLs

To modify a configured IP Extended ACL, follow the same steps used to create an IP Extended ACL. When users modify an ACL with a deny, permit or redirect rule, the previously configured rule and its parameters for that ACL will be completely overwritten with the newly provided rules and parameters.

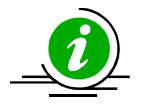

When an ACL rule is modified, it is removed from the hardware ACL table and added back based on the priority of the rule.

The example below shows an IP Extended ACL rule 100 being created and then modified with different parameters.

SMIS# configure terminal SMIS(config)# ip access-list extended 50 SMIS(config-ext-nacl)# deny icmp any 172.10.0.0 255.255.0.0

# Modify this ACL rule 50 to deny ICMP redirect messages instead of all ICMP messages SMIS# configure terminal SMIS(config)# ip access-list extended 50 SMIS(config-ext-nacl)# deny icmp any 172.10.0.0 255.255.0.0 5

# 1.6.6 Removing IP Extended ACLs

Follow the steps below to remove IP Extended ACLs.

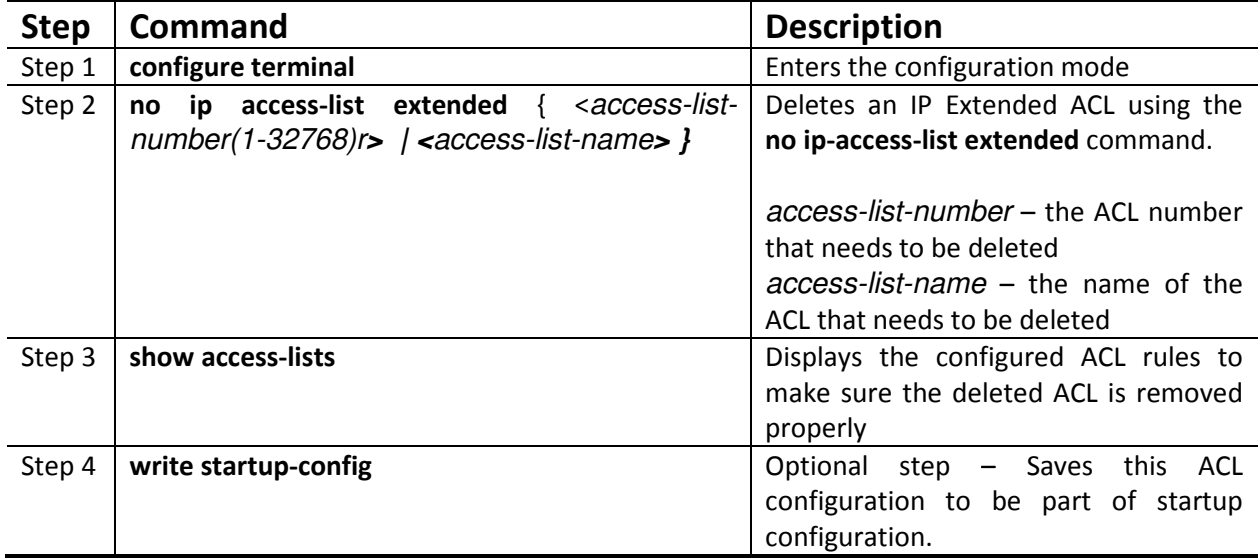

The example below shows how to remove an IP Extended ACL .

#### SMIS# configure terminal

SMIS(config)# no ip access-list extended 50

## 1.6.7 Applying IP Extended ACLs to Interfaces

The procedure to apply IP Extended ACLs to an interface is the same as the procedure used for IP Standard ACLs. Hence, refer to the section Apply IP ACL to Interfaces.

### 1.6.8 Displaying IP Extended ACLs

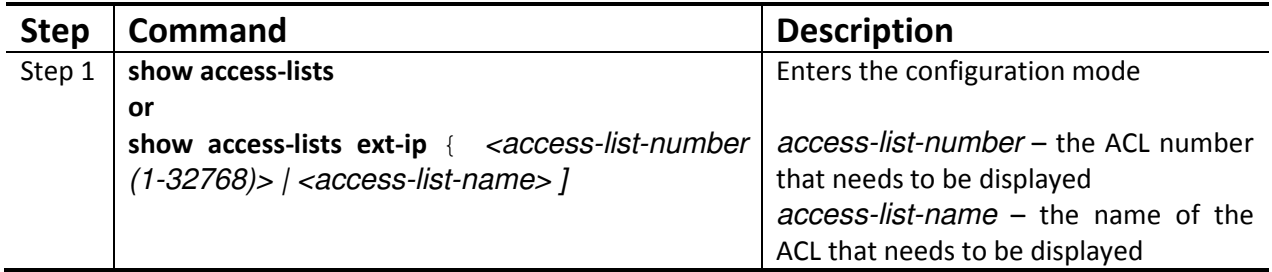

This show command displays the following information for every IP Extended ACL.

Filter Priority Configured or default priority of the ACL

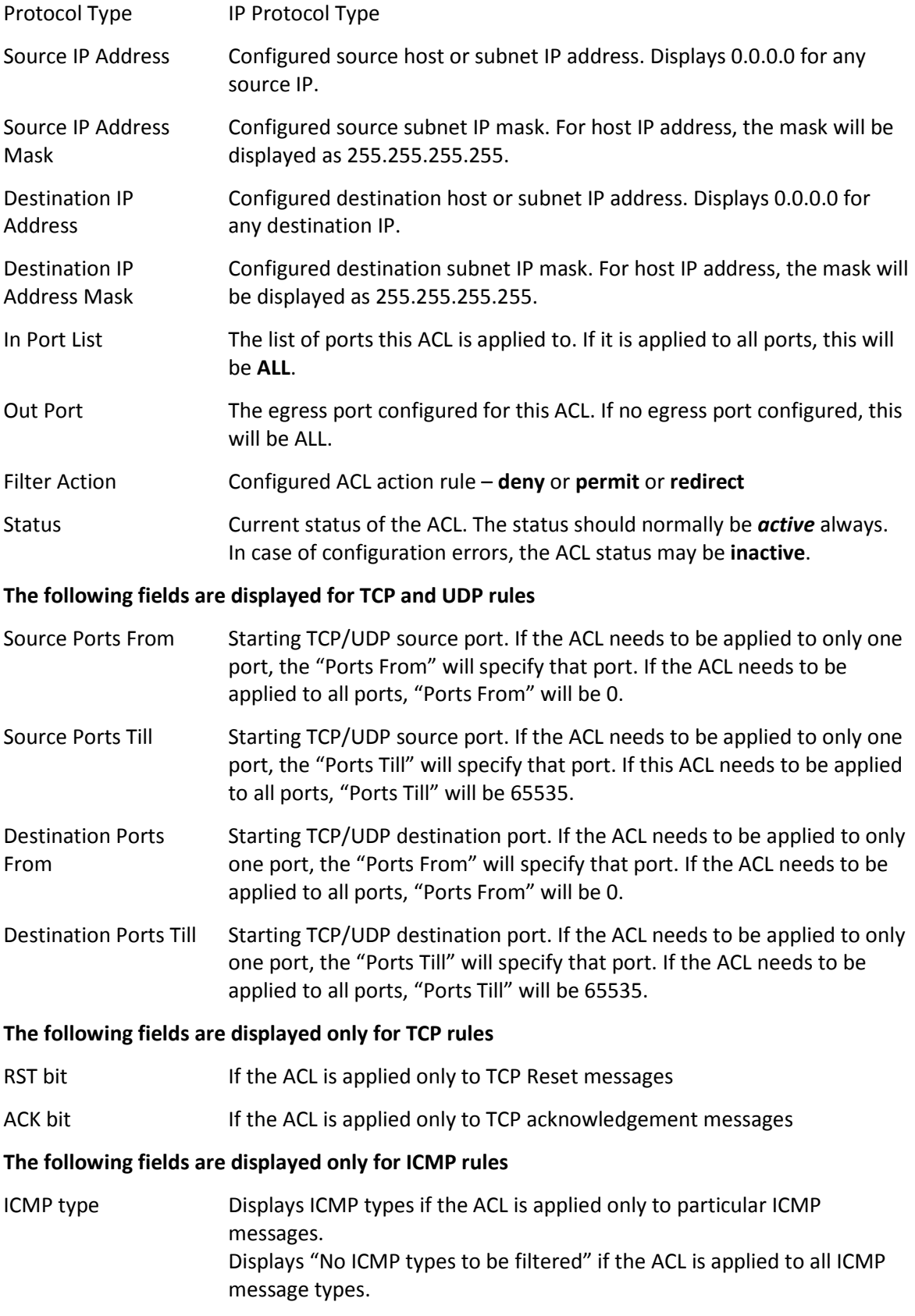

ICMP code Displays ICMP message codes if the ACL is applied only to particular ICMP message codes. Displays "No ICMP codes to be filtered" if the ACL is applied to all ICMP message codes.

#### The examples below display different IP Extended ACLs.

IP Extended ACLs with IP/OSPF/PIM rules display the following fields:

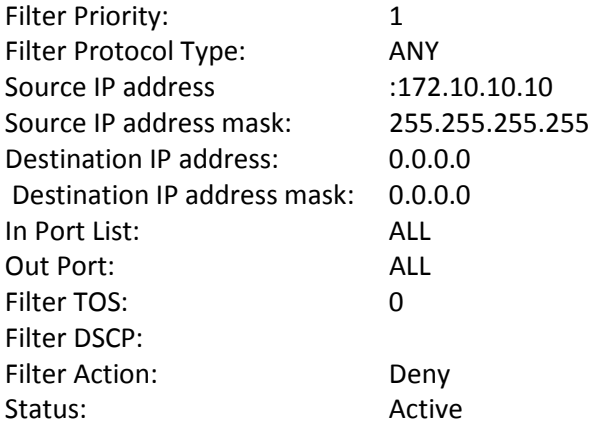

IP Extended ACLs with TCP rules display the following fields:

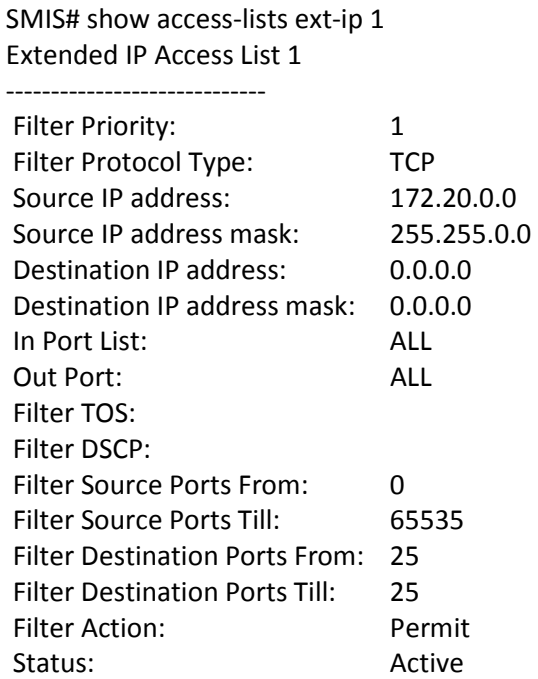

IP Extended ACLs with ICMP rules display the following fields:

#### SMIS# show access-lists ext-ip 100

Extended IP Access List 100

-----------------------------

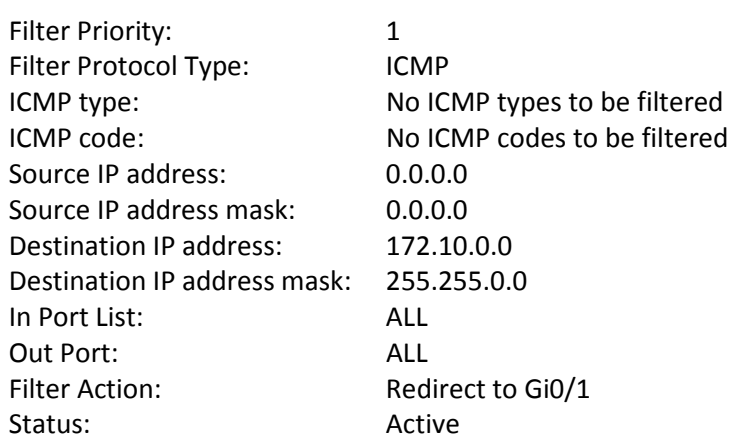

#### SMIS#

IP Extended ACLs with UDP rules display the following fields:

SMIS# show access-lists ext-ip 200

Extended IP Access List 200

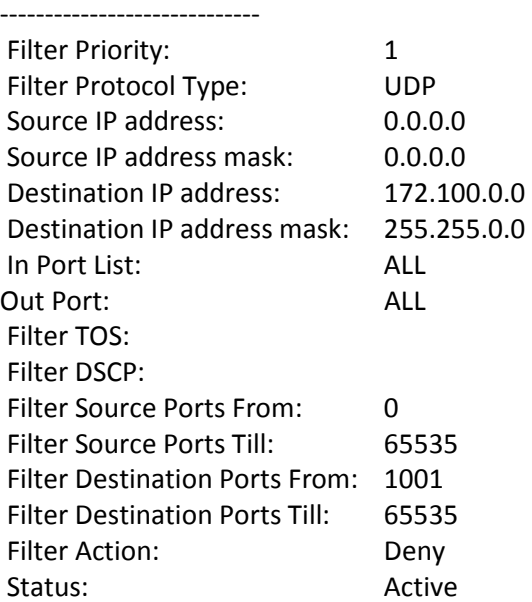

# 1.6.9 IP Extended ACL Configuration Example 1

This example describes the commands required to implement the following ACL requirements on the network setup shown in Figure ACL-3.

ACL 1 – Allow SMTP TCP traffic from the 172.20.0.0 network and deny all other TCP traffic from this network.

ACL 2 – Redirect all ICMP traffic destined to the IP 172.10.0.0 network to server 172.10.10.10.

ACL 3 – Deny all UDP traffic going to 172.100.0.0 with a destination UDP port greater than 1000. Figure ACL-3: IP Extended ACL Example 1

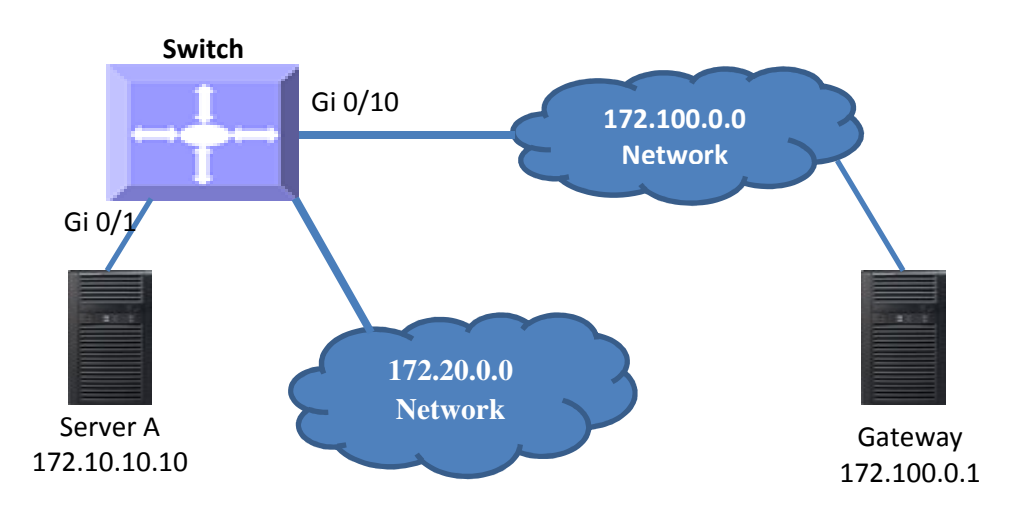

#### ACL 1 Configuration

This ACL has two rules: one to allow traffic from 172.20.20.1 and the other is to deny all traffic from the 172.20.0.0 network.

Create the permit rule first. SMIS# configure terminal SMIS(config)# ip access-list extended acl\_1a SMIS(config-ext-nacl)# permit tcp 172.20.0.0 255.255.0.0 any eq 25

Then create the deny rule for the subnet 172.20.0.0. SMIS# configure terminal SMIS(config)# ip access-list extended acl\_1b SMIS(config-ext-nacl)# deny tcp 172.20.0.0 255.255.0.0 any

#### ACL 2 Configuration

SMIS# configure terminal SMIS(config)# ip access-list extended 100 SMIS(config-ext-nacl)# redirect gi 0/1 icmp any 172.10.0.0 255.255.0.0

ACL 3 Configuration

SMIS# configure terminal SMIS(config)# ip access-list extended 200 SMIS(config-ext-nacl)# deny udp any 172.100.0.0 255.255.0.0 gt 1000